## Register your product and get support at www.philips.com/welcome

BDP9100

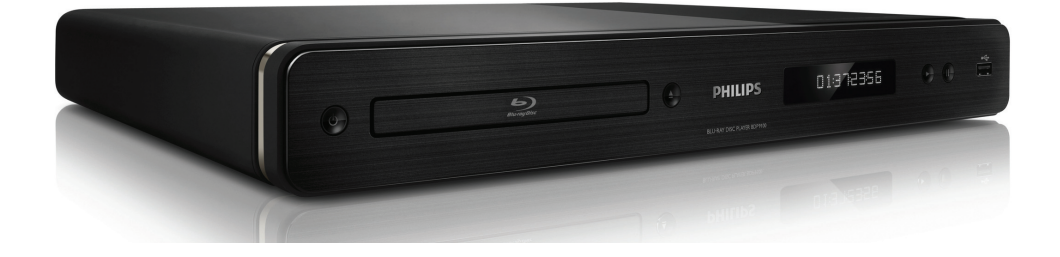

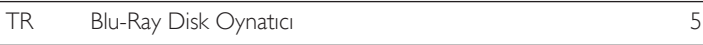

# **PHILIPS**

#### Important notes for users in U.K.

#### Mains plug

This apparatus is fitted with an approved moulded plug. Should it become necessary to replace the main fuse, this must be replaced with a fuse of same value as indicated on the plug (example 10A).

- 1. Remove fuse cover and fuse.
- 2. The replacement fuse must comply with BS1362 and have the A.S.T.A. approval mark. If the fuse is lost, contact your dealer in order to verify the correct type.
- 3. Refit the fuse cover.

In order to maintain conformity to the EMC directive, the mains plug on this product must not be detached from the mains cord.

#### Copyright in the U.K.

Recording and playback of material may require consent. See Copyright Act 1956 and The Performer's Protection Acts 1958 to 1972.

#### Italia

### DICHIARAZIONE DI CONFORMITA'

Si dichiara che l'apparecchio BDP9100, Philips risponde alle prescrizioni dell'art. 2 comma 1 del D.M. 28 Agosto 1995 n. 548. Fatto a Eindhoven

> Philips Consumer Lifestyles Philips, Glaslaan 25616 JB Eindhoven, The Netherlands

#### Norge

Typeskilt finnes på apparatens underside.

Observer: Nettbryteren er sekundert innkoplet. Den innebygde netdelen er derfor ikke frakoplet nettet så lenge apparatet er tilsluttet nettkontakten.

For å redusere faren for brann eller elektrisk støt, skal apparatet ikke utsettes for regn eller fuktighet.

## LASER

#### CAUTION:

USE OF CONTROLS OR ADJUSTMENTS OR PERFORMANCE OF PROCEDURES OTHER THAN THOSE SPECIFIED HEREIN MAY RESULT IN HAZARDOUS RADIATION EXPOSURE.

#### CAUTION:

VISIBLE AND INVISIBLE LASER RADIATION WHEN OPEN AND INTERLOCK DEFEATED. DO NOT STARE INTO BEAM.

### LOCATION:

INSIDE, NEAR THE DECK MECHANISM.

**CLASS 1 LASER PRODUCT**

## **DK**

Advarsel: Usynlig laserstråling ved åbning når sikkerhedsafbrydere er ude af funktion. Undgå utsættelse for stråling.

Bemærk: Netafbryderen er sekundært indkoblet og ofbryder ikke strømmen fra nettet. Den indbyggede netdel er derfor tilsluttet til lysnettet så længe netstikket sidder i stikkontakten.

## S

#### Klass 1 laseraparat

Varning! Om apparaten används på annat sätt än i denna bruksanvisning specificerats, kan användaren utsättas för osynlig laserstrålning, som överskrider gränsen för laserklass 1. Observera! Stömbrytaren är sekundärt kopplad och bryter inte strömmen från nätet. Den inbyggda nätdelen är därför ansluten till elnätet så länge stickproppen sitter i vägguttaget.

## SF

Luokan 1 laserlaite

Varoitus! Laitteen käyttäminen muulla kuin tässä käyttöohjeessa mainitulla tavalla saattaa altistaa käyttäjän turvallisuusluokan 1 ylittävälle näkymättömälle lasersäteilylle. Oikeus muutoksiin varataan. Laite ei saa olla alttiina tippu-ja roiskevedelle. Huom. Toiminnanvalitsin on kytketty toisiopuolelle, eikä se kytke laitetta irti sähköverkosta. Sisäänrakennettu verkko-osa on kytkettynä sähköverkkoon aina silloin, kun pistoke on pistorasiassa.

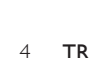

HDMI, and HDMI logo and High-Definition Multimedia Interface are trademarks or registered trademarks of HDMI licensing LLC.

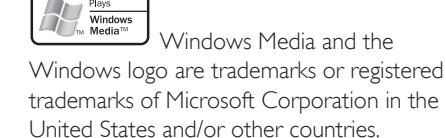

 The USB-IF logos are trademarks of Universal Serial Bus Implementers Forum, Inc.

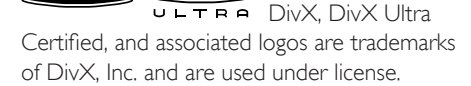

Official DivX® Ultra Certified product. Plays all versions of DivX® video (including DivX® media files and the DivX® Media Format.

'DVD-VIDEO' is a trademark of DVD Format/Logo Licensing Corporation.

'Blu-ray Disc' and **"u-ray Disc** are trademarks.

#### **TTIDOLBY TRUETT**

**DIGITAL PLUS** | Manufactured under license from Dolby Laboratories. Dolby and the double-D symbol are trademarks of Dolby Laboratories.

#### adts-un **Master Audio Fssential**

Manufactured under license under U.S. Patent #'s: 5,451,942; 5,956,674; 5,974,380; 5,978,762; 6,226,616; 6,487,535; 7,392,195; 7,272,567; 7,333,929; 7,212,872 & other U.S. and worldwide patents issued & pending. DTS is a registered trademark and the DTS logos, Symbol, DTS-HD and HTS-HD Master Audio | Essential are trademarks of DTS, Inc. © 1996-2008 DTS, Inc. All Rights Reserved.

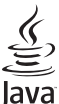

 Java and all other Java trademarks and logos are trademarks or registered trademarks of Sun Microsystems, Inc. in the United States and/or other countries.

## $\overrightarrow{BD_1}$  *IVE* BONUS *VIEW*  $\overrightarrow{BD_1}$  and 'BONUSVIEW' are trademarks of Blu-ray Disc **Association**

 'AVCHD' and the 'AVCHD' logo are trademarks of Matsushita Electric Industrial Co., Ltd and Sony Corporation.

## **x.v.Colour** 'x.v.Colour' is a trademark of

Sony Corporation.

## İçindekiler

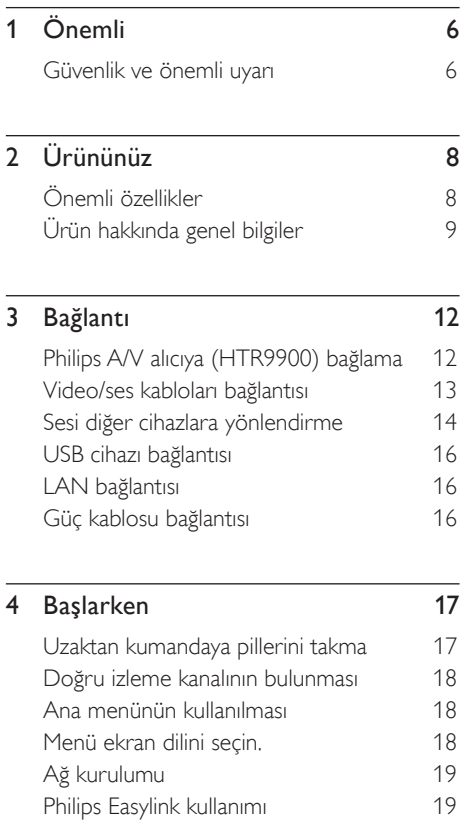

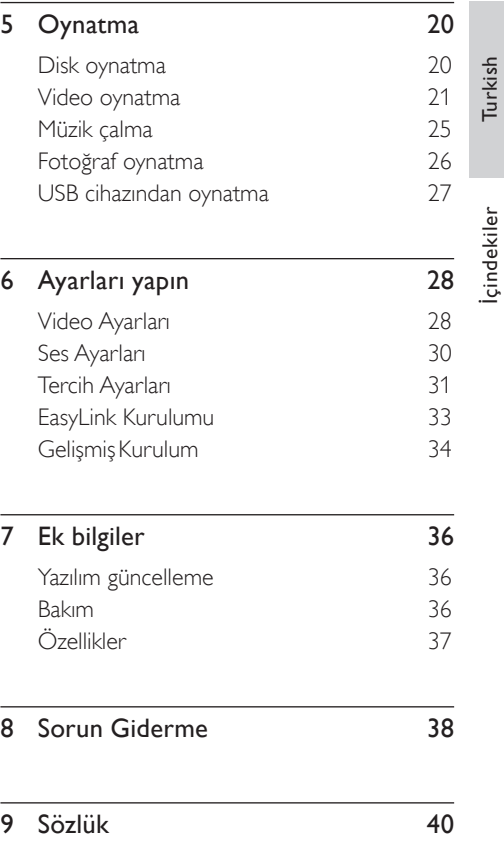

## .<br>1nemli

## Güvenlik ve önemli uyarı

## Uyarı!

- Aşırı ısınma riski! Bu üniteyi kesinlikle çevresi kapalı bir yere monte etmeyin. Havalandırma için bu ünitenin çevresinde her zaman en az 10 cm boş alan bırakın. Perdelerin veya başka eşyaların ünitenin havalandırma deliklerini kapatmasına engel olun.
- Üniteyi, uzaktan kumandayı veya pilleri kesinlikle çıplak alev veya güneş ışığı gibi doğrudan ısı kaynaklarının yakınına koymayın,
- Bu üniteyi sadece iç mekanlarda kullanın. Üniteyi su, nem ve sıvı dolu nesnelerden uzak tutun.
- Bu üniteyi hiçbir zaman diğer elektrikli ekipmanların üzerine koymayın.
- Şimşekli fırtınalarda bu üniteden uzak durun.
- ANA ŞEBEKE fişi veya cihaz bağlantısının bağlantı kesme cihazı olarak kullanıldığı yerlerde, bağlantı kesme cihazı kullanıma hazır bir durumda kalmalıdır.
- Açık kaldığında görülebilen ve görülemeyen lazer yayılır. Işığa maruz bırakmayın.

Bu ürün, Avrupa Birliği radyo paraziti gereksinimlerine uygundur. Bu ürün, aşağıdaki yönerge ve yönetmeliklere uygundur: 2004/108/ EC , 2006/95/EC.

## Geri dönüşüm uyarısı

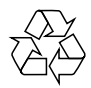

Ürününüz, geri dönüşüme tabi tutulabilen ve yeniden kullanılabilen, yüksek kalitede malzeme ve parçalardan tasarlanmış ve üretilmiştir.

Ürün üzerinde çarpı işareti bulunan bir tekerlekli çöp kutusu simgesi taşıyorsa, bu simge o ürünün 2002/96/EC sayılı Avrupa Direktifi kapsamında olduğu anlamına gelir:

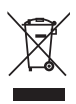

Ürünü kesinlikle diğer evsel atıklarla birlikte atmayın. Lütfen, elektrikli ve elektronik ürünlerin ayrı toplanması ile ilgili yerel kurallar hakkında bilgi edinin. Eskiyen ürününüzün atık işlemlerinin doğru biçimde gerçekleştirilmesi, çevre ve insan sağlığı üzerinde olumsuz etkilere yol açılmasını önlemeye yardımcı olur.

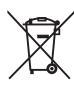

Ürününüz, 2006/66/EC sayılı Avrupa Yönergesi kapsamında olan ve normal evsel atıklarla birlikte atılmayan piller içerir.

Lütfen, pillerin ayrı toplanmasıyla ilgili yerel kurallar hakkında bilgi edinin. Pillerin atık işlemlerinin doğru biçimde gerçekleştirilmesi, çevre ve insan sağlığı üzerinde olumsuz etkilere yol açılmasını önlemeye yardımcı olur.

## Telif hakkı uyarısı

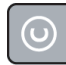

### Be responsible Respect copyrights

Bu ürün, Macrovision Corporation'a ve diğer hak sahiplerine ait belirli ABD patentleri ve diğer fikri mülkiyet hakları ile korunan telifhakkı koruma teknolojisi içerir. Bu telif hakları koruma teknolojisinin kullanımı Macrovision Corporation tarafından onaylanmalıdır ve Macrovision Corporation tarafından aksine izin verilmedikçe, sadece ev ve diğer kısıtlı görüntüleme kullanımları içindir. Tersine mühendislik veya parçalara ayırma yasaktır.

## 2 Ürününüz

Bu ürünü satın aldığınız için tebrikler, Philips'e hoş geldiniz! Philips'in sunduğu destekten tam olarak yararlanmak için, ürününüzü www.philips. com/welcome adresinde kaydettirin.

## Önemli özellikler

### Philips EasyLink

Blu-ray disk oynatıcınız, HDMI CEC (Tüketici Elektroniği Kontrolü) protokolü kullanan Philips EasyLink'i destekler. HDMI konektörleriyle bağlanan EasyLink uyumlu cihazlar tek bir uzaktan kumandayla kontrol edilebilir.

### Yüksek Çözünürlüklü eğlence

Yüksek çözünürlüklü içeriğe sahip diski, HDTV (Yüksek Çözünürlüklü Televizyon) ile izleyin, yüksek hızlı HDMI kablosuyla (1.3 veya kategori 2) bağlayın. Aşamalı tarama çıkışla sağlanan saniyede 24 karelik görüntü hızı ve 1080p'ye kadar çözünürlük ile mükemmel görüntü kalitesinin keyfini çıkarın.

### High fidelity 5.1 kanal surround ses

Bu Blu-ray disk oynatıcı, Dolby Digital Plus, Dolby TrueHD ve DTS-HD Master Audio gibi yüksek çözünürlüklü ses biçimlerini destekler. Bunların sağladığı yüksek performanstan en iyi şekilde yararlanabilmek amacıyla tam 5.1 kanal surround ses elde etmek için Blu-ray disk oynatıcıyı bir analog 5.1 kanal AV alıcıya/ amplifikatöre ve hoparlörlere bağlayın.

## BONUSVIEW/PIP (Resim içinde Resim)

Bu, BD-Video'nun birinci ve ikinci videoyu eş zamanlı olarak oynatan yeni bir fonksiyonudur. Final Standard Profile veya Profile 1.1 özelliğine sahip Blu-ray oynatıcılar Bonus View özelliklerini oynatabilir.

#### BD-Live

Blu-ray disk oynatıcınızı LAN portu üzerinden film stüdyolarının İnternet sitelerine bağlayın ve çeşitli güncel içeriklere (örn., yenilenmiş ön izleme ve seçkin özellikler) erişin ve zil sesi/ duvar kağıdı yüklemeleri, eşler arası etkileşimler, canlı etkinlikler ve oyun aktiviteleri gibi yeni nesil özellikleri kullanma olanağına sahip olun.

## Gelişmiş görüntü kalitesi için DVD'yi yukarı ölçekleyin

Diskleri HDTV'nizde mümkün olan en yüksek görüntü kalitesiyle izleyin. Yukarı ölçekleme, standart disklerin çözünürlüğünü bir HDMI bağlantı üzerinden 1080p'ye kadar yüksek çözünürlüklü olacak şekilde yükseltecektir. Oldukça ayrıntılı görüntü ve daha fazla netlik, gerçeğe daha yakın görüntü sunar.

## Bölge kodları

Aşağıdaki bölge kodlarına sahip diskleri oynatabilirsiniz.

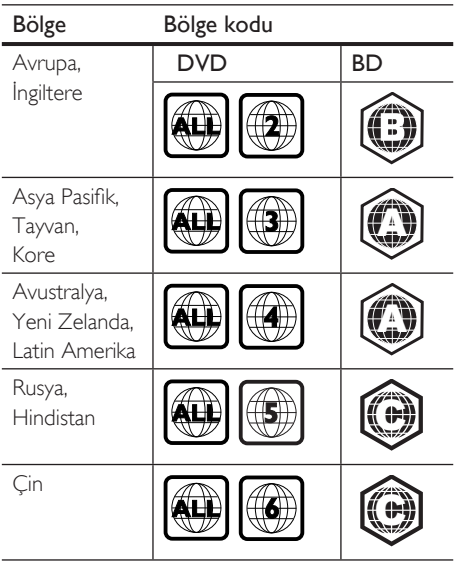

Ürün hakkında genel bilgiler

## Uzaktan kumanda

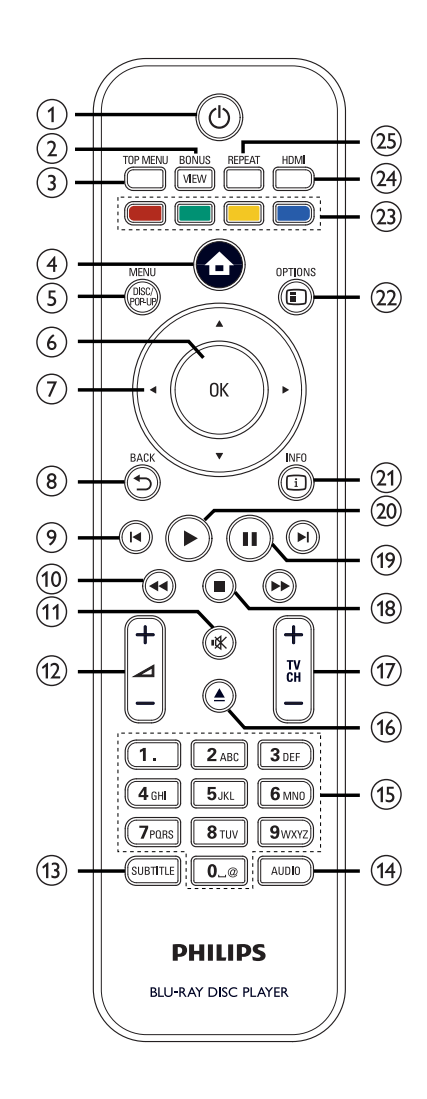

## ① (Bekleme-Acik)

- Blu-ray disk oynatıcıyı açar veya bekleme moduna alır.
- EasyLink etkin olduğunda, Blu-ray disk oynatıcıyı ve tüm EasyLink cihazlarını bekleme moduna geçirir. Bunun için  $\bigcirc$  (Bekleme-Açma) düğmesine en az 3 saniye süreyle basmanız gerektiğini unutmayın.

## (2) BONUSVIEW

• Oynatma sırasında ikinci videoyu ekranda küçük bir pencerede açar (sadece BONUSVIEW veya Resim içinde Resim özelliğini destekleyen BD-Video için geçerlidir).

## **(3) TOP MENU**

- BD: Üst menüyü görüntüler.
- DVD: Başlık menüsünü görüntüler.
- d (Ana menü)
	- Ana menüye erişir.

## (5) DISC MENU / POP-UP MENU

- **BD:** Açılır menüye erişir ve menüden çıkar.
- DVD: Disk menüsüne erişir veya menüden çıkar.
- $(6)$  OK
	- Bir giriş veya seçimi onaylar.
- $\overline{z}$   $\overline{z}$   $\overline{z}$   $\overline{z}$  (Gezinme tuşları)
	- Menülerde gezinmenizi sağlar.
- $(8)$  BACK  $\uparrow$ 
	- Önceki ekrana geri döner.
- $(9)$   $\blacksquare$   $\blacksquare$  *(Onceki / Sonraki)* 
	- Geçerli başlık veya bölümün başlangıcına atlar. Önceki başlık, bölüm veya parçaya dönmek için iki kez basın.
	- Sonraki başlığa, bölüme veya parçaya atlar.
- $\overline{100}$   $\overline{44}$   $\overline{)}$  (Geri / İleri)
	- Hızlı ileri alma veya hızlı geri alma modunda arar.
- $(n)$   $\mathbf{K}$  (Sessiz)
	- TV sesini kapatır veya tekrar açar (sadece PHILIPS marka TV için geçerli).
- $\frac{1}{2}$   $\Delta$  + -
	- TV'nin ses düzeyini artırır veya azaltır (sadece PHILIPS marka TV için geçerli).

## (13) SUBTITLE

- Diskten bir altyazı dili seçer.
- Bu oynatıcının TV ekran ayan **[Cinema** 21:9] olarak ayarlanmışsa, altyazı seçeneği menüsü görüntülenir.
- (14) AUDIO
	- Diskten bir ses dili veya kanalı secer.
	- Bu oynatıcının TV ekran ayarı [Cinema 21:9] olarak ayarlanmışsa, ses seçeneği menüsü görüntülenir.

## (15) Alfanümerik tuşlar

- Oynatacak bir öğe seçer.
- Değerleri ve harfleri girer (SMS tarzı giriş).
- $\textcircled{\textsf{16}}$   $\triangleq$  (Ac/Kapat)
	- Disk bölümünü açar veya kapatır.
- $\circledR$  TV CH  $+-$ 
	- Bir TV kanalı seçer (sadece PHILIPS marka TV için geçerli).
- $\overline{\mathbb{B}}$  (Durdur)
	- Oynatmayı durdurur.
- $(9)$   $\Pi$  (Duraklat)
	- Oynatmayı duraklatır.
	- Duraklatılmış görüntüyü bir adım ilerletir.

# Ürününüz

## $(20)$   $\blacktriangleright$  (Oynat)

• Oynatmayı başlatır veya devam ettirir.

## $(2)$  INFO

• Geçerli durumu ya da disk bilgilerini görüntüler.

## 22 OPTIONS

• Oynatma seçenekleri menüsüne erişir veya menüden çıkar.

## (23) Renkli tuşlar

- BD: Görevleri ve seçenekleri seçer.
- $(24)$  HDMI
	- HDMI video çözünürlüğü ayarını seçer.

## **25 REPEAT**

• Tekrarlama veya rasgele çalma modunu seçer veya kapatır.

## Ana ünite

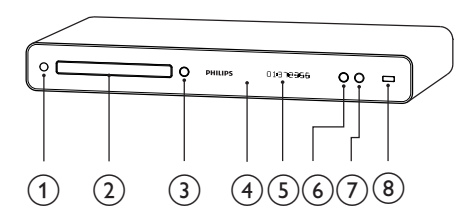

## (1) (b (Bekleme-Açık)

• Blu-ray disk oynatıcıyı açar veya bekleme moduna alır.

## (2) Disk bölmesi

- $\textcircled{3} \triangleq$  (Açma/Kapama)
	- Disk bölümünü açar veya kapatır.

## (4) IR sensörü

• Uzaktan kumandadan gelen sinyalleri algılar. Uzaktan kumandayı IR algılayıcısına yöneltin.

## (5) Görüntü paneli

- $6 \triangleright (O$ ynat)
	- Oynatmayı başlatır veya devam ettirir.
- $(7)$   $\Pi$  (Duraklat)
	- Oynatmayı duraklatır.
	- Duraklatılmış görüntüyü bir adım ilerletir.

## $(8)$   $\leftarrow$  (USB) soketi

• Desteklenen bir USB aygıtı bağlar.

## 3 Bağlantı

Blu-ray disk oynatıcınızı kullanmak için aşağıdaki bağlantıları yapın.

## Temel bağlantılar:

• Philips HTR9900 Yüksek Çözünürlüklü A/V Alıcısına bağlama (varsa)

## Veya

• TV'ye bağlama (video/ses)

## İsteğe bağlı bağlantılar:

- Sesi diğer cihazlara yönlendirme:
	- Çok kanallı alıcı
	- Dijital amplifikatör/alıcı
	- Analog stereo sistemi
- USB aygıtı
- LAN (ağ)

## Not

- Tanıtım bilgileri ve güç nominal kapasiteleri için ürünün arkasında veya altında bulunan tip plakasına başvurun.
- Herhangi bir bağlantıyı kurmadan veya değiştirmeden önce tüm cihazların elektrik priziyle bağlantılarının kesilmiş olduğundan emin olun.

## İpucu

• Bu ürünü TV'nize bağlamak için gereksinimlerinize uygun olarak piyasada bulunabilen farklı türde konektörler kullanılabilir. Ürününüz bağlantısında size yardımcı olabilecek kapsamlı bilgiler içeren etkileşimli kılavuzu www.connectivityguide.philips. com adresinde bulabilirsiniz.

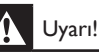

• Aşırı ısınmayı önlemek için Blu-ray disk oynatıcıyı, Alıcı/Amplifikatörün ve herhangi bir elektronik cihazın üzerine veya altına yerleştirmeyin.

## Philips A/V alıcıya (HTR9900) bağlama

Bu Blu-ray disk oynatıcıyı Philips HTR9900 Yüksek Çözünürlüklü A/V alıcıya bağladığınızda, gerçek bir HD sinema deneyimi yaşamanıza olanak verir.

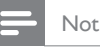

• Bu Blu-ray disk oynatıcı Philips HTR9900 veya herhangi bir HDMI destekli Alıcı/Amplifikatöre bağlıysa, bu oynatıcıdan TV'nize ek video ve ses bağlantısı gerekmez.

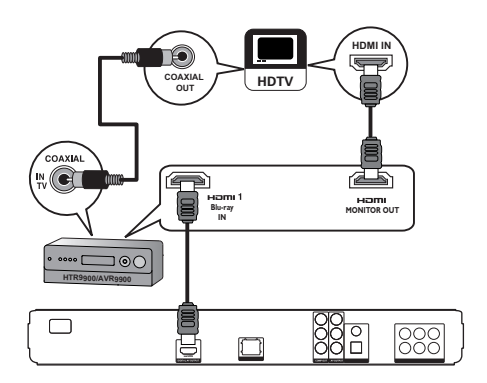

- 1 HDMI kablosunu bu oynatıcıdaki HDMI soketine ve Alıcıdaki HDMI 1-Blu-ray IN girişi soketine bağlayın.
- 2 Bir baska HDMI kablosunu (birlikte verilmez) Alıcıdaki HDMI-MONITOR OUT soketine ve TV'deki HDMI giriş soketine bağlayın.
- 3 Alıcıdaki COAXIAL-IN TV soketine ve TV'deki COAXIAL/DIGITAL çıkış soketine bir koaksiyel kablo bağlayın.
	- Bu bağlantı, TV sesini Philips A/V alıcıya yönlendirir.

## Video/ses kabloları bağlantısı

Disk oynatımını izlemek için Blu-ray disk oynatıcıyı TV'ye bağlayın. TV'nin destekleyebileceği en iyi video bağlantısını seçin.

- Secenek 1: HDMI soketi bağlantısı (HDMI, DVI veya HDCP uyumlu TV için).
- **Secenek 2:** Komponent video soketi bağlantısı (standart TV veya Aşamalı Tarama TV için).
- Seçenek 3: Kompozit video bağlantısı (standart TV için).

## Seçenek 1: HDMI soketi bağlantısı

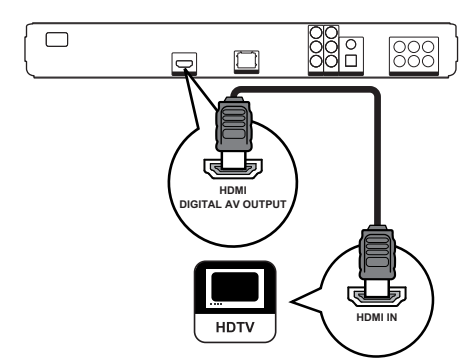

1 HDMI kablosunu bu oynatıcıdaki HDMI soketine ve televizyondaki HDMI girişi soketine bağlayın.

## İpucu

- Televizyonun yalnızca bir DVI konektörü varsa, bir HDMI/DVI adaptörü aracılığıyla bağlayın. Ses çıkışı için ses kablosunu bağlayın.
- Video çıkışını optimum hale getirebilirsiniz. TV'nin desteklediği en iyi çözünürlüğü seçmek için HDMI tuşuna arka arkaya basın.
- Optimum video ve ses çıkışı için HDMI kategori 2 kablo (Yüksek Hızlı HDMI kablo) kullanın.
- Bir BD-Video veya DVD videodaki dijital video görüntülerini bir HDMI bağlantısı aracılığıyla oynatmak için hem oynatıcının hem de ekran cihazının (veya bir AV alıcının / amplifikatörünün) HDCP (yüksek bant genişlikli dijital içerik koruma sistemi) denilen bir telif hakkı koruma sistemini destekliyor olması gerekir.
- Bu bağlantı türü, en iyi görüntü kalitesini sağlar.

## Seçenek 2: Komponent video soketi bağlantısı

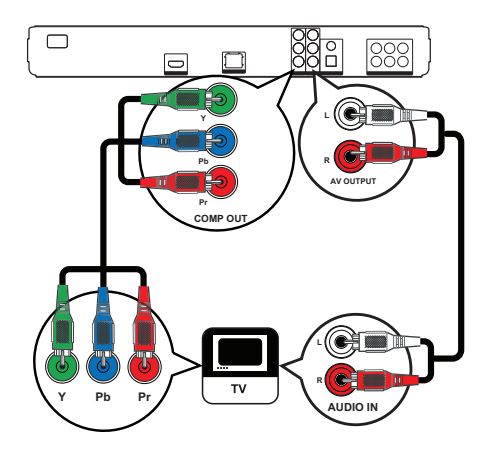

- **1** Bu oynatıcıdaki  $Y$  PB PR soketiyle, TV'deki COMPONENT VIDEO giriş soketleri arasına komponent video kabloları (birlikte verilmez) bağlayın.
- 2 Bu oynatıcıdaki AUDIO L/R-AV OUTPUT soketleriyle TV'deki AUDIO giriş soketleri arasına ses kablosu bağlayın.

İpucu

- TV'deki komponent video giriş soketi Y Pb/Cb Pr/Cr veya YUV olarak etiketlenmiş olabilir.
- Bu tür bağlantılar iyi görüntü kalitesi sağlar.

## Seçenek 3: Kompozit video soketi bağlantısı

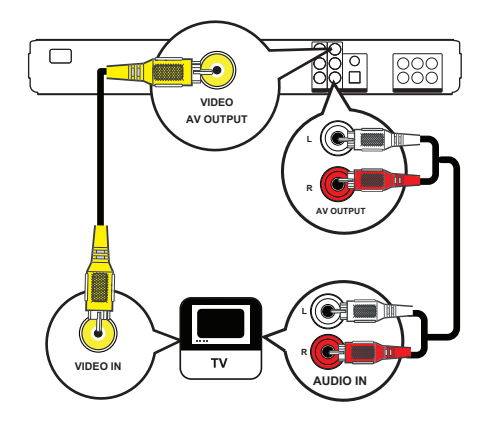

- 1 Bu oynatıcıdaki VIDEO soketiyle TV'deki VIDEO giriş soketi arasına bir kompozit video kablosu bağlayın.
- 2 Bu oynatıcıdaki AUDIO L/R-AV OUTPUT soketleriyle TV'deki AUDIO giriş soketleri arasına ses kablosu bağlayın.

## İpucu

- TV'deki video giriş soketi A/V IN, VIDEO IN, COMPOSITE veya BASEBAND olarak etiketlenmiş olabilir.
- Bu bağlantı türü, standart görüntü kalitesi sağlar.

## Sesi diğer cihazlara yönlendirme

Sesi zenginleştirmek için bu Blu-ray disk oynatıcıdan gelen sesi diğer cihazlara yönlendirin.

## Çok kanallı alıcı bağlantısı

(Sadece BDP7300)

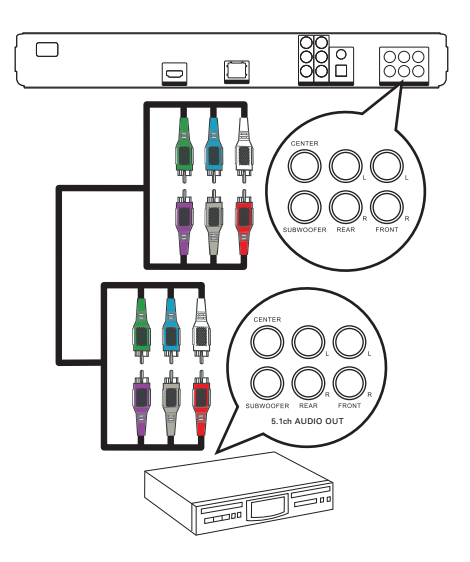

1 Bu oynatıcıdaki 5.1CH AUDIO OUTPUT soketleriyle cihazdaki ilgili AUDIO giriş soketleri arasına 5.1 kanal ses kablolarını (birlikte verilmez) bağlayın.

## İpucu

• Hoparlör çıkışını optimum hale getirebilirsiniz (bkz. 'Ayarların yapılması > [Ses Ayrlrı] > [Hoparlör Ayarları]).

# Turkish

# Bağlantı

## Dijital amplifikatör/alıcı bağlantısı

Koaksiyel soket bağlantısı

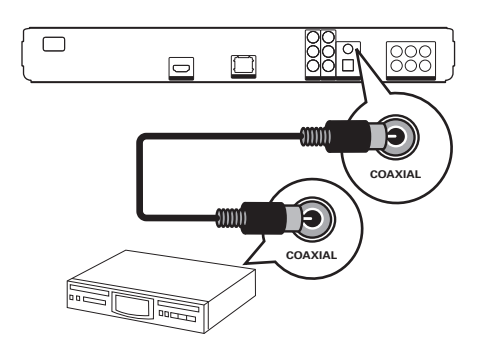

1 Bu oynatıcıdaki COAXIAL soketiyle cihazdaki COAXIAL/DIGITAL giriş soketi arasına bir koaksiyel kablo (birlikte verilmez) bağlayın.

### Optik sokete bağlantı

(Sadece BDP7300)

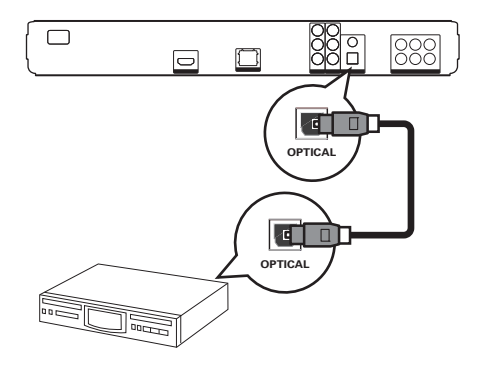

1 Bu oynatıcıdaki OPTICAL soketiyle cihazdaki OPTICAL/DIGITAL giriş soketi arasına bir optik kablo (birlikte verilmez) bağlayın.

## Analog stereo sistem bağlantısı

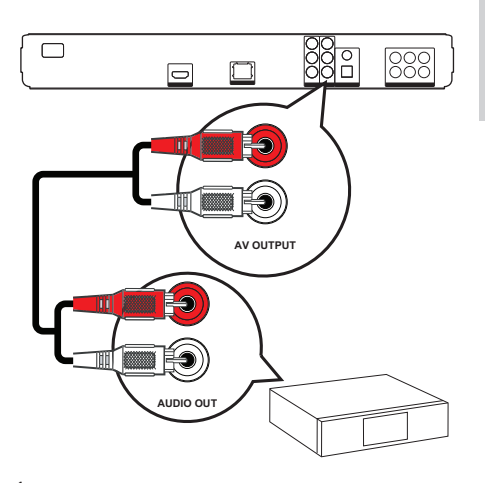

1 Bu oynatıcıdaki AUDIO L/R-AV OUTPUT soketleriyle cihazdaki AUDIO giriş soketleri arasına ses kablosu bağlayın.

## USB cihazı bağlantısı

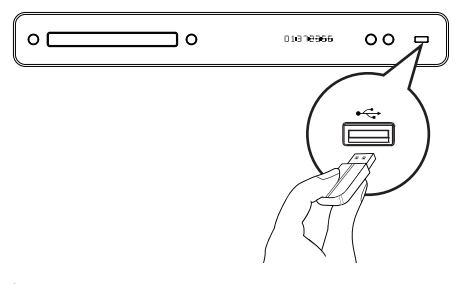

 $1$  USB cihazını, bu oynatıcıdaki  $\leftrightarrow$  (USB) soketine bağlayın.

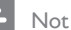

- Bu oynatıcı sadece, bu tür cihazlarda saklanan MP3, WMA/WMV9, DivX (Ultra) veya JPEG dosyalarını oynatabilir/görüntüleyebilir.
- İçeriğe erişmek ve dosyaları oynatmak için HOME tuşuna basın ve menüde [USB] seçeneğini seçin

## LAN bağlantısı

Yazılım güncellemelerinin ve BD-Live uygulamalarının keyfini çıkarmak için bu oynatıcıyı ağa bağlayın.

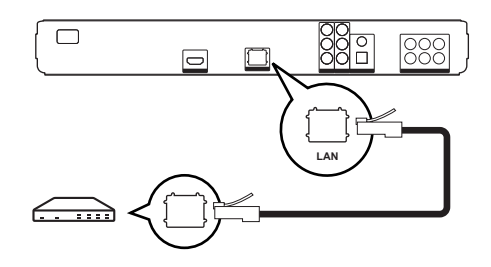

1 Bu oynatıcıdaki LAN soketiyle geniş bant modem veya yöneltici arasına ağ kablosu (birlikte verilmez) bağlayın.

### Not

• Kullandığınız yönelticiye veya İnternet Servis Sağlayıcı'nın politikasına bağlı olarak, yazılım güncellemesi için Philips İnternet sitesine erişmenize izin verilmeyebilir. Daha fazla bilgi için İnternet Servis Sağlayıcı'nızla iletişim kurun.

## Güç kablosu bağlantısı

## Uyarı!

- Ürüne hasar verme riski! Güç kaynağı geriliminin bu ünitenin arkasında veya altında belirtilen gerilime karşılık geldiğinden emin olun.
- 1 Gerekli tüm bağlantılar yapıldığında, güç kablosunu güç çıkışına bağlayın..
	- Bu oynatıcı kullanım için ayarlanmaya hazırdır.

## 4 Başlarken

## Uzaktan kumandaya pillerini takma

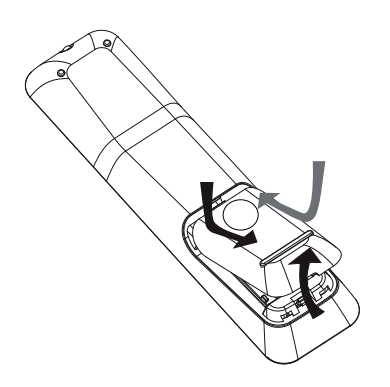

- 1 Uzaktan kumandanın arkasındaki pil kapağını kaydırarak çıkarın.
- 2 Birlikte verilen iki adet pili takın (AAA). Pillerin  $+$  ve  $-$  uclarının kutudaki işaretlerle aynı hizada olduğundan emin olun.
- 3 Kapağı yerine geri kaydırın.

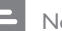

#### Not

- Pilleri karıştırmayın (eski ve yeni veya karbon ve alkalin vs.).
- Piller bittiyse veya uzaktan kumanda uzun bir süre kullanılmayacaksa, pilleri çıkarın.
- Piller kimyasal maddeler içerir, bu nedenle doğru şekilde atılmalıdır.

## Menüde gezinme

- 1 Uzaktan kumandayı doğrudan bu oynatıcıdaki uzaktan kumanda sensörüne yöneltin ve istediğiniz fonksiyonu seçin.
- 2 Ekran menülerinde gezinmek için uzaktan kumanda üzerinde bulunan aşağıdaki düğmeleri kullanın.

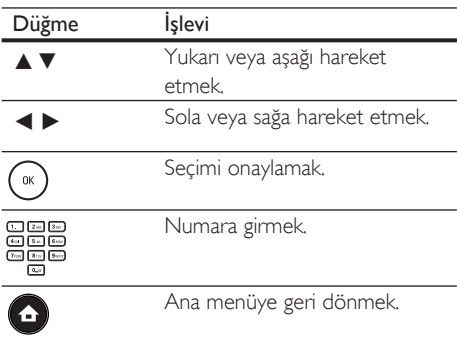

Başlarken

## Doğru izleme kanalının bulunması

- **1** Blu-ray disk oynatıcıyı açmak için  $\Phi$  tuşuna basın.
- $2$  TV'yi açın ve aşağıdaki yollardan birini izleyerek doğru video giriş kanalına geçin:
	- TV'nizin ilk kanalına gidin, ardından PHILIPS ekranı veya Ana menü gösterilene kadar Kanal Aşağı tuşuna basın.
	- TV'nizin uzaktan kumandasındaki <sup>+</sup> SOURCE tusuna arka arkaya basın.

## İpucu

• Video giriş kanalı ilk ve son kanallar arasındadır ve ÖN, A/V GİRİŞİ, VİDEO, HDMI, vb. şeklinde adlandırılabilir. TV'deki doğru girişi nasıl seçeceğinizi öğrenmek için TV'nizin kullanım kılavuzuna başvurun.

## Ana menünün kullanılması

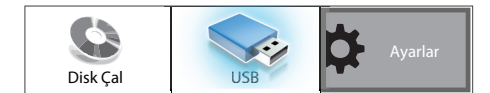

(Ana Menü) tuşuna basın.

- Disk oynatımını başlatmak için [Disk Çal] seçeneğini seçin.
- USB içeriklerini görüntülemek için **[USB]** seçeneğini seçin.
- Ayarlar menülerine erişmek için [Ayarlar] seçeneğini seçin.

## Menü ekran dilini seçin.

## Not

- Bu oynatıcı HDMI CEC uyumlu bir TV'ye bağlıysa bu ayarı atlayın. TV ayarlarınızla aynı OSD menü diline otomatik olarak geçer.
- 1 Ana menüde, [Ayarlar] seçeneğini seçin ve OK tuşuna basın.
- 2 **[Tercih Ayarı]** seçeneğini seçin, ardından  $\blacktriangleright$  tusuna basın.
- **3 IEkran Dili1** seceneğini secin, ardından  $\blacktriangleright$ tuşuna basın.

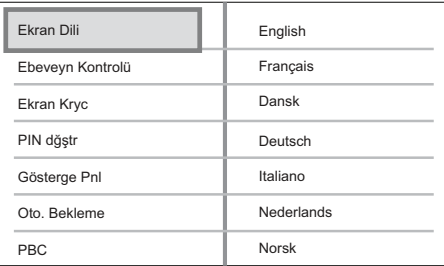

- Dil seçenekleri, bulunduğunuz ülke ya da bölgeye bağlı olarak farklılık gösterebilir. Burada gösterilen resme benzemiyor olabilir.
- $4$  Dil seçmek için  $\blacktriangle\blacktriangledown$  tuşuna ve ardından OK tuşuna basın.

## İpucu

• DVD disk menüsü için varsayılan dili ayarlayabilirsiniz (bkz. 'Ayarların yapılması' > [Video Ayrl] > [Disk Menü]).

## Ağ kurulumu

Yazılım güncellemeleri ve BD-Live uygulamalarının keyfini çıkarmanız amacıyla ağ bağlantısı kurmanızda size yardımcı olması için aşağıdaki adımları uygulayın.

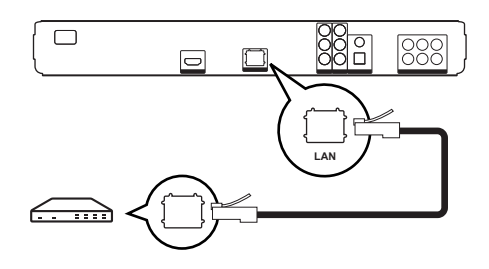

- Bu Blu-ray disk oynatıcıyı geniş bant modeme veya yönelticiye bağlayın. Ağ kablosunun doğru şekilde bağlandığından ve yönelticinin açık olduğundan emin olun.
- 2 Ana menüde, [Ayarlar] seçeneğini seçin ve OK tuşuna basın.
- 3 [Gelişmiş Krlm] seçeneğini seçin, ardından  $\blacktriangleright$  tusuna basın.
- $4$  [Ağ] seçeneğini seçin, ardından OK tuşuna basın.
- 5 Menüde *[İleri]* seceneğini seçin, ardından OK tuşuna basın.
	- Blu-ray disk oynatıcı bir ağ bağlantısı olup olmadığını araştırmaya başlar.
	- Bağlantı testi başarısız olursa, ağa tekrar bağlanmak için [Tekrar Dene] seceneğini seçin ve OK tuşuna basın.
- 6 Bağlantı kurulduktan sonra, bir IP adresi otomatik olarak alınacaktır.
	- IP adresi alınmazsa, IP adresi almayı tekrar denemek için **[Tekrar Dene]** seçeneğini seçin ve OK tuşuna basın.
- 7 Menüde [Son] seceneğini seçin, ardından çıkmak için OK tuşuna basın.

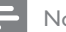

#### Not

- Bu oynatıcı, ara bağlantı kablolarının otomatik algılanmasını desteklemez.
- BD-Live içeriğini İnternet'ten yüklemek dosya boyutuna ve İnternet bağlantısının hızına bağlı olarak biraz zaman alabilir.

## Philips Easylink kullanımı

Blu-ray disk oynatıcınız, HDMI CEC (Tüketici Elektroniği Kontrolü) protokolü kullanan Philips EasyLink'i destekler. HDMI konektörleriyle bağlanan EasyLink uyumlu cihazlar tek bir uzaktan kumandayla kontrol edilebilir.

## Not

• Philips, tüm HDMI CEC uyumlu cihazlarla %100 uyumlu çalışabileceğine dair garanti vermez.

- $1$  TV'nizdeki ve bağlı diğer cihazlardaki HDMI CEC fonksiyonlarını açın. Daha fazla bilgi için TV'nizin/cihazlarınızın kullanım kılavuzuna başvurun.
- 2 Artık asağıdaki Philips EasyLink kontrollerinin keyfini çıkarabilirsiniz.

### EasyLink

Tüm EasyLink özelliklerini kapatın ve açın.

### Tek dokunuşla oynatma

PLAY tuşuna bastığınızda, TV (tek tuşla oynatmayı destekliyorsa) ve Blu-ray disk oynatıcı açılır. Blu-ray disk oynatıcının içinde bir disk varsa disk oynatımı başlar ve TV video içeriğini görüntülemek için otomatik olarak doğru kanala geçer.

### Tek dokunuşla bekletme

Uzaktan kumandadaki STANDBY ( tuşuna bastığınızda, bu oynatıcı ve tüm bağlı HDMI CEC cihazları (tek tuşla bekleme moduna almayı destekliyorsa) aynı anda bekleme moduna geçer.

Başlarken

## 5 Oynatma

## Disk oynatma

#### Dikkat!

- Disk bölmesine diskten başka bir şey koymayın.
- Disk bölmesinde bulunan disk optik merceğine dokunmayın.
- 1 Disk bölmesini açmak için  $\triangle$  düğmesine basın.
- 2 Diski, etiketi üste gelecek şekilde yerleştirin.
	- Çift yüzlü diskleri, oynatmak istediğiniz yüzü yukarıya gelecek şekilde yerleştirin.
- $3$  Disk bölmesini kapatmak ve disk oynatımını başlatmak için **4** düğmesine basın.
	- Disk oynatımını görüntülemek için, TV'yi bu Blu-ray disk oynatıcı için doğru kanalda açın.
	- Disk oynatımını durdurmak için  $\blacksquare$ tuşuna basın.

#### Not

- Desteklenen disk tiplerini kontrol edin (bkz. 'Özellikler' > 'Oynatma ortamı').
- Şifre giriş ekranı görüntülenirse, kilitlenen veya kısıtlanan diski oynatabilmek için şifreyi girin (bkz. 'Ayarların yapılması' > 'Tercih Ayarları' > [Ebeveyn Kontrolü]).
- Bir diski duraklatır veya durdurursanız, 10 dakika hiç bir tuşa basmadığınız takdirde ekran koruyucu devreye girer. Ekran koruyucuyu devre dışı bırakmak için herhangi bir tuşa basın.
- Bir diski duraklattıktan veya durdurduktan sonra 30 dakika boyunca hiçbir tuşa basılmazsa, bu oynatıcı otomatik olarak bekleme moduna geçer.

## Disk içeriği hakkında bilgiler

Disk içeriği genelde aşağıda gösterildiği gibi bölümlere veya klasörlere (başlık/dosya grupları) ayrılmıştır.

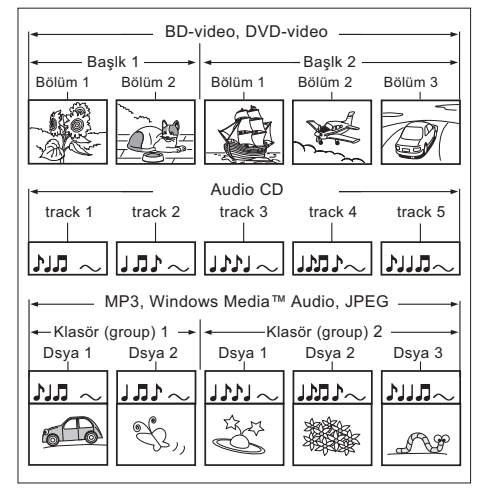

- 'Klasörler' dosya grubunu gösterir.
- 'Parçalar' ses CD'sinde kayıtlı içeriği gösterir.
- 'Dosyalar' disk üzerinde MP3, Windows Media™ Audio/Video veya JPEG biçiminde kaydedilmiş içeriği gösterir.

## Video oynatma

## Video oynatma kontrolü

- 1 Bir başlık oynatın.
- 2 Başlığı kontrol etmek için uzaktan kumandayı kullanın.

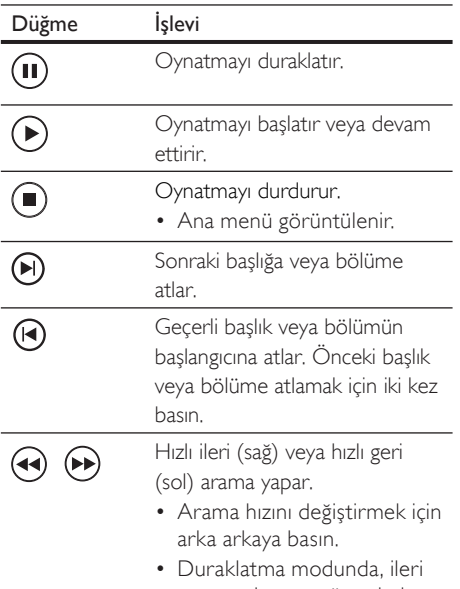

veya geri yavaş gösterimle oynatma.

#### Not

- Disk oynatımı her zaman en son durdurulan noktadan devam eder. Oynatımı baştan başlatmak için, mesaj gösterilirken OK tuşuna basın.
- Java uygulamalı BD diskinde devam etme fonksiyonu kullanılamaz.

## Video oynatımının değiştirilmesi

- 1 Bir başlık oynatın.
- 2 Video oynatımını değiştirmek için uzaktan kumandayı kullanın.

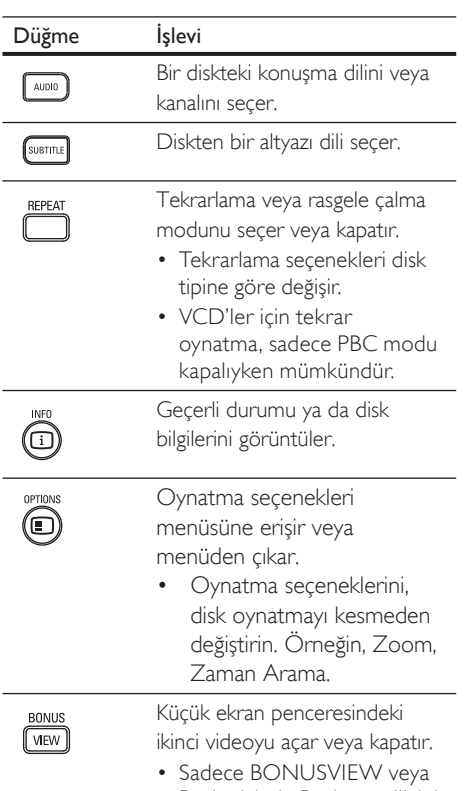

Resim içinde Resim özelliğini destekleyen BD-Video için geçerlidir.

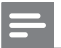

### Not

• Bazı işlemler bazı disklerde çalışmayabilir. Ayrıntılar için diskle birlikte verilen bilgilere başvurun.

## Ekran menüsü

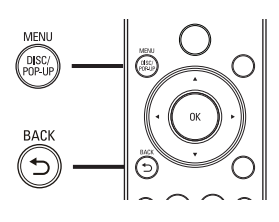

## BD Video disk:

- TOP MENU, video oynatımını durdurur ve disk menüsünü görüntüler. Bu özellik diske bağlıdır.
- POP-UP MENU, disk oynatımını durdurmadan BD-Video disk menüsüne erişir.

## DVD video disk:

- DISC MENU, disk bilgilerini görüntüler ve diskteki işlevlerin kullanımında rehberlik eder.
- TOP MENU, disk içeriğini görüntüler.

## VCD/SVCD/DivX disk:

**DISC MENU**, disk iceriğini görüntüler.

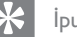

## İpucu

• PBC ayarı kapalıysa, VCD/SVCD menüyü atlar ve ilk başlıktan oynatmaya başlar. Menüyü oynatmadan önce görüntülemek için, PBC ayarını açın (bkz. 'Ayarların yapılması' - [Tercih Ayarı] > [PBC]).

## Bir başlık/ bölüm seçme

- 1 Oynatma sırasında, **OPTIONS** tuşuna basın. Oynatma seçenekleri menüsü görüntülenir.
- 2 Menüde [Bşlklr] veya [Bölümler] seçeneğini seçin, ardından OK tuşuna basın.
- $3$  Başlık veya bölüm numarasını seçin, ardından OK tuşuna basın.

## Belirli bir zamana hızı atlayarak oynatma

- 1 Oynatma sırasında, **OPTIONS** tusuna basın. Oynatma seçenekleri menüsü görüntülenir.
- 2 Menüde [Zaman Arama] seçeneğini seçin, ardından OK tuşuna basın.
- $3$  Atlamak istediğiniz zamanı değiştirmek için Alfanümerik tuşlar ve ardından OK tuşuna basın.

## Yakınlaştırma/uzaklaştırma

- 1 Oynatma sırasında, **OPTIONS** tusuna basın.
	- Oynatma seçenekleri menüsü görüntülenir.
- 2 Menüde **[Byt]** seceneğini seçin, ardından OK tuşuna basın.
- 3 Bir zoom faktörü secmek için Gezinme tuşlarına  $(4)$  ve ardından OK tuşuna basın.
- 4 Zoom yapılmış görüntüyü kaydırmak için Gezinme tuşlarına basın.
	- Yakınlaştırma modunu iptal etmek için BACK tuşuna, yakınlaştırma faktörü çubuğunu görüntülemek için OK tuşuna basın, ardından yakınlaştırma faktörü  $[1 \times]$  secilene kadar arka arkaya  $\triangleleft$ tuşuna basın.

Turkish

## Belirli bölümleri tekrar oynatma

- 1 Oynatma sırasında, **OPTIONS** tusuna basın.
	- Oynatma seçenekleri menüsü görüntülenir.
- 2 Menüde [Tekrarla A-B] seçeneğini seçin ve başlangıç noktasını belirlemek için OK tuşuna basın.
- $3$  Video oynatımını ileri alın, ardından bitis noktasını belirlemek için OK tuşuna basın.  $\rightarrow$  Tekrar oynatma başlar.
	- Tekrar oynatma modunu iptal etmek icin, OPTIONS tusuna basın, [Tekrarla A-B] seçeneğini seçin ve OK tuşuna basın.

Not

• Tekrar oynatım için bölüm işaretleme, sadece aynı parça/başlık içinde mümkündür.

## Video oynatımını farklı kamera açılarından görüntüleyin.

- 1 Oynatma sırasında, **OPTIONS** tuşuna basın.
	- Oynatma seçenekleri menüsü görüntülenir.
- 2 Menüde [Açı Listesi] seçeneğini seçin, ardından  $\blacktriangleright$  tusuna basın.
- 3 Bir açı seçin, ardından OK tuşuna basın. Oynatım, seçilen açıya göre değişir.

• Sadece birden fazla açıyla çekilmiş sahneler içeren disklerde kullanılabilir

## Altyazı kaydırma ekranı

Bu özellik sadece, [TV Ekranı] seçeneğini [Cinema 21:9] olarak ayarladıysanız kullanılabilir (bkz. 'Ayarların yapılması' > 'Video Ayarları').

- 1 Oynatma sırasında, OPTIONS düğmesine basın.
	- Oynatma seçenekleri menüsü görüntülenir.
- 2 Menüde [Altyazı Kaydırma] seçeneğini seçin, ardından > tuşuna basın.
- $3$  Altyazıyı kaydırmak için Gezinme düğmelerine (AV) ve ardından OK tuşuna basın.

## İpucu

- Altyazı Kaydırma özelliğine erişmek için uzaktan kumandadaki SUBTITLE düğmesine basabilirsiniz.
- Altyazı Kaydırma, harici altyazıları bulunan DivX video için desteklenmez.
- Altyazı Kaydırma ayarın diskin çıkarılmasının ardından korunmayacaktır.

## BD-video oynatma

Blu-ray video diski daha yüksek kapasiteye sahiptir ve yüksek çözünürlüklü video, çok kanallı surround ses, etkileşimli menüler ve daha fazla özelliği destekler.

- 1 Bir BD-Video disk takın.
- $2\;$   $\bullet$  tuşuna basın, [Disk Çal] seçeneğini seçin ve OK tuşuna basın.
- $3$  Oynatma otomatik başlar veya menüden bir oynatma seçeneği seçtikten sonra oynatmayı başlatmak için OK tuşuna basın.
	- Oynatma sırasında ek bilgileri, özellikleri ve diskteki içeriği görüntülemek için TOP MENU tuşuna basabilirsiniz.
	- Oynatma sırasında, disk oynatımını durdurmadan disk menüsünü görüntülemek için POP-UP MENU tuşuna basabilirsiniz.

Not

## BONUSVIEW özelliği

BONUSVIEW veya Resim içinde Resim özelliğini destekleyen bir diskte, ek içeriği (yorumlar gibi) ekranda açılan küçük bir pencerede anında görüntüleyebilirsiniz.

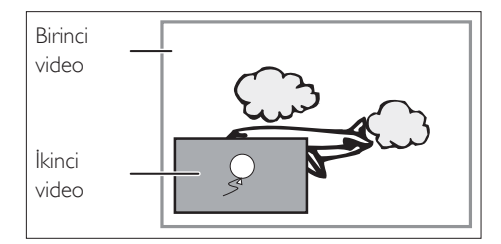

- 1 İkinci video penceresini açmak için BONUSVIEW tuşuna basın.
- 2 OPTIONS düğmesine basın. Oynatma seçenekleri menüsü görüntülenir.
- 3 Menüde [2. Ses Dili] veya [2. Altyazı Dili] seçimini yapın ve ardından b tuşuna basın.
- 4 Oynatma dilini seçin ve OK tuşuna basın.

### BD-Live özelliği

(sadece BD Live özellikli BD-Video için geçerlidir)

Film fragmanları, altyazılar, vb. ek içerikler bu oynatıcının yerel depolama birimine yüklenebilir. Özel video bilgileri yüklenirken oynatılabilir.

BD-Live özelliğini destekleyen bir disk oynatılırken, oynatıcı veya disk kimliği İnternet üzerinden içerik sağlayıcıya gönderilebilir. Sunulan servis ve fonksiyonlar diske göre değişir.

## DivX® video oynatma

DivX video, yüksek oranda sıkıştırmaya rağmen yüksek kaliteyi koruyan dijital bir ortam formatıdır. Bu onaylı Blu-Ray disk oynatıcıda DivX videonun keyfini çıkarabilirsiniz.

- 1 DivX video iceren bir disk veya USB takın.
- $2\bullet$  tusuna basın, [Disk Oynat] veya [USB] seçeneğini seçin, ardından OK tuşuna basın. Bir içerik menüsü görüntülenir.
- 3 Oynatmak için bir başlık seçin, ardından  $\blacktriangleright$ tuşuna basın.
- 4 Video oynatımını kontrol etmek için uzaktan kumandayı kullanın.

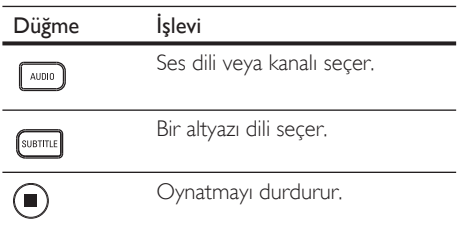

## Not

- Yalnızca bu oynatıcının DivX kayıt koduyla kiralanmış veya satın alınmış DivX videoları oynatabilirsiniz. (bkz. 'Ayarların yapılması' - [Gelişmiş Krlm] > [DivX® VOD Kodu]).
- 4GB boyutuna kadar olan DivX video dosyalarını oynatabilirsiniz.
- Bu oynatıcı alt yazıda en fazla 45 karakter görüntüleyebilir.

# Turkish

## Müzik çalma

## Parça kontrol etme

- 1 Bir parça oynatın.
- 2 Parçayı kontrol etmek için uzaktan kumandayı kullanın.

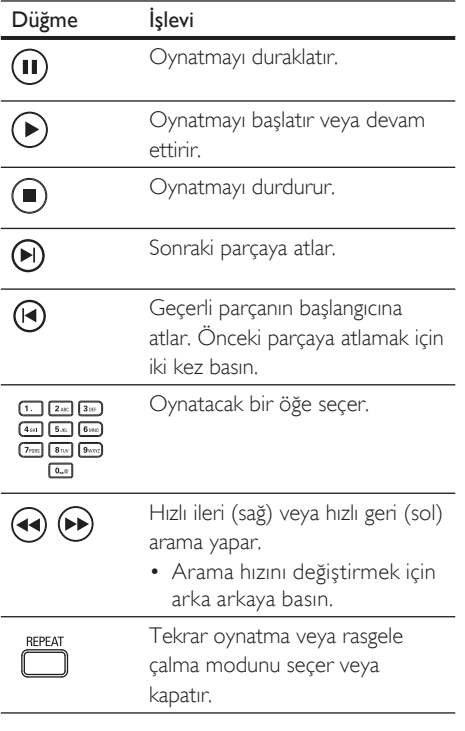

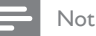

• Bazı ticari ses diskleri için, disk oynatımı her zaman en son durdurulan noktadan devam eder. Oynatmayı ilk parçadan başlatmak için OK düğmesine basın.

## MP3/ WMA müzik çalma

MP3/WMA, yüksek oranda sıkıştırılmış ses dosyası türüdür (.mp3 veya .wma uzantılı dosyalar).

- 1 MP3/WMA müzik iceren bir disk veya USB takın.
- $2\bullet$  tuşuna basın, [Disk Çal] veya [USB] seçeneğini seçin, ardından OK tuşuna basın. Bir içerik menüsü görüntülenir.
- 3 Bir klasör seçin, ardından OK tuşuna basın.
- $4$  Oynatmak için bir parça seçin ve  $\blacktriangleright$  tusuna basın.
	- Ana menüye dönmek için **BACK** tusuna basın.

## Not

- Çoklu oturumlarda kaydedilmiş diskler için sadece ilk oturum oynatılır.
- Bu oynatıcı MP3PRO ses formatını desteklemez.
- MP3 parça adında (ID3) veya albüm adında özel karakterler bulunuyorsa, bu adlar, karakterlerin desteklememesi nedeniyle ekranda doğru görüntülenemeyebilir.
- Bu oynatıcı, Dijital Haklar Yönetimi (DRM) ile korunan bazı WMA dosyaları oynatamaz.
- Bu oynatıcıda desteklenen sınırı aşan klasörler/ dosyalar gösterilmez veya oynatılmaz.

## Fotoğraf oynatma

## Slayt gösterisi olarak fotoğraf oynatma

Bu oynatıcı JPEG fotoğrafları (.jpeg veya .jpg uzantılı dosyalar) oynatabilir.

- 1 JPEG fotoğraflar içeren bir disk veya USB takın.
- 2 **O** tuşuna basın, [Disk Çal] veya [USB] seceneğini seçin, ardından OK tuşuna basın. Bir içerik menüsü görüntülenir.
- 3 Oynatmak istediğiniz klasörü/albümü seçin.
	- Fotoğraf bilgilerini görüntülemek için INFO tuşuna basın.
	- Bir fotoğraf seçmek için Gezinme tuşlarına basın.
	- Seçilen fotoğrafı görüntülemek ve slayt gösterisini başlatmak için OK tuşuna basın.
- 4 Slayt gösterisi oynatımını başlatmak için  $\blacktriangleright$ tuşuna basın.

#### Not

- Bir diskte/USB'de çok sayıda şarkı/fotoğraf varsa, disk içeriğinin TV'de görüntülenmesi daha uzun sürebilir.
- Bu oynatıcı sadece, hemen hemen tüm dijital fotoğraf makineleri tarafından kullanılan JPEG-EXIF formatına uygun görüntüleri gösterebilir. Motion JPEG ve JPEG'den farklı formatlardaki fotoğrafları veya fotoğraflarla ilgili ses kliplerini görüntüleyemez.
- Bu oynatıcıda desteklenen sınırı aşan klasörler/ dosyalar gösterilmez veya oynatılmaz.

## Fotoğraf oynatımı kontrolü

- 1 Fotoğraf slayt gösterisi oynatın.
- 2 Fotoğrafi kontrol etmek için uzaktan kumandayı kullanın.

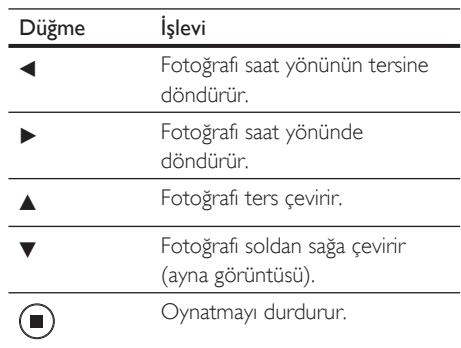

## Not

• Bazı işlemler bazı disklerde veya dosyalarda çalışmayabilir.

## Slayt gösterisi aralığını ve animasyonu ayarlayın

- 1 Oynatma sırasında, OPTIONS düğmesine basın.
	- Oynatma seçenekleri menüsü görüntülenir.
- 2 Menüden [Slayt süresi] seçimini yapın, ardından OK tuşuna basın.
- 3 Slayt süresini seçin, ardından OK tuşuna basın.
- 4 Menüden [Slayt Animasyonu] secimini yapın, ardından OK tuşuna basın.
- $5$  Uygulamak istediğiniz slayt animasyon efekti tipini seçin, ardından OK tuşuna basın.

## Müzikli slayt gösterisi oynatma

Müzikli slayt gösterisi oluşturmak için MP3/ WMA müzik dosyalarını ve JPEG fotoğraf dosyalarını aynı anda oynatın. MP3/WMA ve JPEG dosyaları, aynı diskte veya USB cihazında kayıtlı olmalıdır.

- 1 MP3/ WMA müzik çalın.
- 2 Ana menüye dönmek için **BACK** tuşuna basın.
- $3$  Fotoğraf klasörüne/albümüne gidin ve slayt gösterisini başlatmak için OK tuşuna basın.
	- Slayt gösterisi başlar ve fotoğraf klasörünün veya albümün sonuna kadar devam eder.
	- Ses, diskin sonuna kadar çalmaya devam eder.
	- Slayt gösterisini durdurmak için  $\blacksquare$ tuşuna basın.
	- Müzik çalmayı durdurmak için tuşuna tekrar basın.

## USB cihazından oynatma

Bu oynatıcı, aşağıdaki USB cihazlarındaki MP3, WMA/WMV, DivX (Ultra) veya JPEG dosyalarını oynatır/gösterir:

- flash sürücü
- hafıza kartı okuyucusu
- HDD (harici güç kaynağı gerekir)
- Dijital fotoğraf makinesi

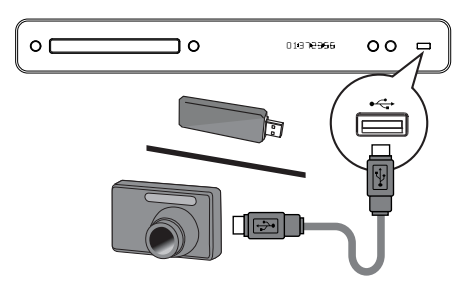

- $1 \leftrightarrow$  (USB) soketine bir USB cihazı bağlayın.
- 2 **b** tuşuna basın, [USB] seçeneğini seçin, ardından OK tuşuna basın.

Bir içerik menüsü görüntülenir.

- **3** Oynatmak için bir dosya seçin ve  $\blacktriangleright$  tusuna basın.
	- $\rightarrow$  Oynatma başlar (ayrıntılar için bkz. 'Müzik çalma', 'Fotoğraf oynatma', 'Video oynatma').
	- Oynatmayı durdurmak için utuşuna basın veya USB'yi cihazdan çıkarın.

## Not

- Cihaz USB soketine oturmuyorsa, cihazı bir USB uzatma kablosu ile bağlayın.
- Tüm dijital fotoğraf makineleri desteklenmez. PC'de program kurulumu gerektiren dijital fotoğraf makineleri desteklenmez.
- NTFS (Yeni Teknoloji Dosya Sistemi) veri formatı desteklenmez.

## 6 Ayarları yapın

Birçok ayarı kendi tercihlerinize göre özelleştirebilirsiniz. Ayarlar menülerinde gezinmek için aşağıdaki talimatlara başvurun.

## Video Ayarları

- 1  $\bullet$  tusuna basın.
- 2 [Ayarlar] seçeneğini seçin, ardından OK tuşuna basın.
- $3$  [Video Ayrl] seçeneğini seçin, ardından  $\blacktriangleright$ tuşuna basın.

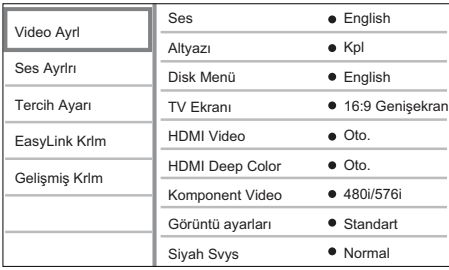

- 4 Bir seçim yapın, ardından OK tusuna basın.
- $5$  Bir ayar seçin, ardından OK tuşuna basın.
	- Önceki menüye dönmek için BACK tuşuna basın.
	- Menüden çıkmak için  $\bullet$  tusuna basın.

• Yukarıdaki seçeneklerin açıklamaları için bkz. ilerideki sayfalar.

## [Ses]

Disk oynatımı için varsayılan ses dilini seçer.

## [Altyazı]

Disk oynatımı için varsayılan altyazı dilini seçer.

## [Disk Menü]

Disk menüsünün dilini seçer.

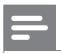

## Not

- Ayarladığınız dil diskte yoksa, disk kendi varsayılan dilini kullanır.
- Bazı disklerde altyazı/konuşma dili sadece disk menüsü kullanılarak değiştirilebilir.

## [TV Ekranı]

Diskin desteklediği aşağıdaki ekran formatlarından birini seçer.

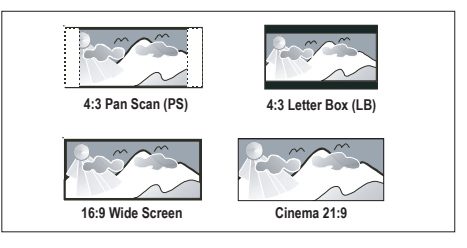

- $[4:3$  Kaydırmalı Tarama] 4:3 ekranlı TV için: her iki yanından kırpılmış tam yükseklikte ekran görüntüsü.
- $[4:3$  Letter Box] 4:3 ekran TV için: üstte ve altta siyah boşluklar bulunan 'geniş ekran' görüntü.
- [16:9 Wide Screen] Geniş ekran TV için: görüntü oranı 16:9.
- **[Cinema 21:9]** Geniş ekran TV için: görüntü oranı 21:9, ekranın alt ve üst kısmındaki siyah çubukları kaldırır.

Not

## Ayarları yapın Ayarları yapın

#### Not

- Yardım metni ekranı [Cinema 21:9] hariç tüm modlarda kullanılabilir.
- Altyazı Kaydırma fonksiyonu yalnızca **[Cinema 21:9]** modunda devreye alınabilir.
- Philips Cinema 21:9 TV ile optimum görüntüleme için TV'nin kullanım kılavuzuna bakın

## [HDMI Video]

TV'nin görüntüleme özelliğiyle uyumlu bir HDMI video çıkış çözünürlüğü seçer.

- **[Oto.]** Desteklenen en iyi video çözünürlüğünü otomatik olarak algılar ve seçer.
- $\Gamma$ Yerel $\Gamma$  Orijinal video çözünürlüğüne ayarlar.
- [480/576i, 480/576p, 720p, 1080i, 1080p, 1080p/24Hz] – TV'nin desteklediği en iyi video çözünürlüğünü seçer. Daha fazla bilgi için bkz. TV'nin kullanım kılavuzu.

### Not

• Bu ayar TV ile uyumlu değilse, boş bir ekran gösterilir. Otomatik kurtarma için 15 saniye bekleyin veya görüntü belirene kadar HDMI düğmesine arka arkaya basın.

## [HDMI Deep Color]

Bu özellik yalnızca ekran cihazı bir HDMI kablosuyla bağlandığında ve derin renkler özelliğini desteklediğinde kullanılabilir.

- **[Oto.]** Bağlı ekran cihazı HDMI derin renk özelliğini destekliyorsa otomatik olarak açılır.
- $\mathsf{Acl}$  Derin Renk özelliğine sahip TV'de bir milyardan fazla renge sahip canlı görüntülerin keyfini çıkarmanızı sağlar. Tonlandırma etkisini azaltan 12 bit renk çıkışı verir.
- $[Kpl]$  Standart 8 bit renk çıkışı verir.

## [Komponent Video]

TV'nin görüntüleme özelliğiyle uyumlu bir Komponent video çıkış çözünürlüğü seçer.

 $[480/576i, 480/576i, 720i, 1080i] - TV^{\prime}$ nin desteklediği en iyi video çözünürlüğünü seçer. Daha fazla bilgi için bkz. TV'nin kullanım kılavuzu.

## Not

• Bu ayar TV ile uyumlu değilse, boş bir ekran gösterilir. Otomatik düzeltme için 15 saniye bekleyin.

## [Görüntü Ayarları]

Görüntü rengi için önceden tanımlı bir ayar seti seçer.

- $[Standard] -$  Orijinal renk ayarı.
- $ICanI-I-CanI$  renk ayarı.
- $[Y$ umuşak $]$  Yumuşak renk ayarı.
- [Hareketli] Net renk ayarı. Macera filmlerine uygun şekilde, karanlık bölgelerdeki ayrıntıları zenginleştirir.
- $[Animasyon] Kontract$  renk ayan, Animasyon görüntüler için uygundur.

## [Siyah Svys]

Siyah renk kontrastını artırır.

- **[Normal]** Standart siyah seviyesi.
- $[G\ddot{u}$ çlendirilmiş $] G\ddot{u}$ çlendirilmiş siyah seviyesi.

## Ses Ayarları

- 1  $\bullet$  tuşuna basın.
- [Ayarlar] seçeneğini seçin, ardından OK tuşuna basın.
- **3** [Ses Ayrlrı] seçeneğini seçin, ardından  $\blacktriangleright$ tuşuna basın.

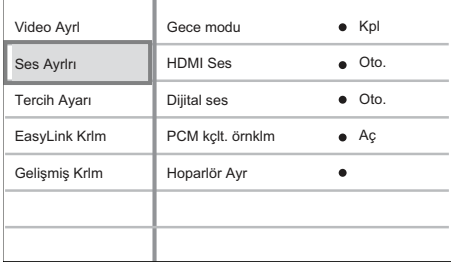

- 4 Bir seçim yapın, ardından OK tuşuna basın.
- $5$  Bir ayar secin, ardından OK tusuna basın.
	- Önceki menüye dönmek için BACK tuşuna basın.
	- $\cdot$  Menüden çıkmak için  $\bullet$  tuşuna basın.

#### Not

• Yukarıdaki seçeneklerin açıklamaları için bkz. ilerideki sayfalar.

## [Gece Modu]

Diskleri düşük ses seviyesinde, çevrenizdeki kişileri rahatsız etmeden izleyebilmeniz için yüksek düzeylerini daha yumuşak, düşük ses düzeylerini daha yüksek hale getirir.

- [Oto.] Dolby True HD ses özellikli parçalar için kullanılır.
- **[Ac]** Gece sessiz izlemek için
- [Kpl] Surround sesin tam dinamik aralığının keyfini çıkarın.

### Not

• Sadece Dolby kodlu DVD-video veya BD-Video için geçerlidir.

## **[HDMI Ses]**

Bu oynatıcıyı ve TV/ses cihazını bir HDMI kablosu ile bağladığınızda HDMI ses çıkışını secer.

- [Bit akışı] En iyi orijinal HD ses deneyimini seçer (sadece HD ses uyumlu bir alıcı üzerinden).
- [Oto.] Desteklenen en iyi ses biçimini otomatik olarak algılar ve seçer.

## [Dijital Ses]

DIGITAL OUT (COAXIAL/OPTICAL) (Dijital Ses (Koaksiyel/Optik)) soketinden gelen ses çıkışı için ses biçimi seçer.

- [Oto.] Desteklenen en iyi ses biçimini otomatik olarak algılar ve seçer.
- [PCM] Ses cihazı çok kanallı biçimi desteklememektedir. Ses iki kanallı sese dönüştürülür.
- [Bit akışı] Dolby veya DTS ses deneyimi için orijinal sesi seçer (BD-Video özel ses efekti devre dışı bırakılmıştır).

### Not

- Ses formatının disk ve bağlı ses cihazı (amplifikatör/ alıcı) tarafından desteklendiğinden emin olun.
- [Bit akışı] seçiliyken, BD diskinden gelen etkileşimli ses ve PIP'ten gelen ses kapatılır.

## [PCM kçlt. örnklm]

DIGITAL OUT (Dijital çıkış) soketinden (koaksiyel/optik) gelen PCM ses çıkışı için örnekleme hızını ayarlar.

- [Aç] PCM örnekleme hızı 48 kHz'e düşürülür.
- [Kpl] LPCM ile kaydedilmiş, telif hakkı koruması olmayan BD veya DVD için, 96 kHZ'e kadar olan iki kanallı ses sinyalleri dönüşümsüz LPCM sinyalleri olarak verilir.

# Ayarları yapın Ayarları yapın

Turkish

## [Hoparlör Ayarı]

Bağlı hoparlör sistemi için surround ses çıkışını optimize eder.

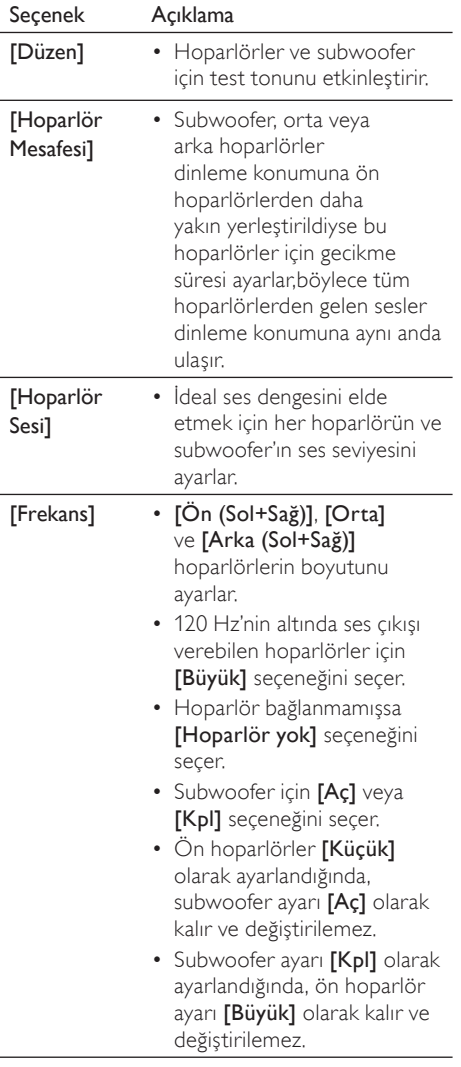

İpucu

- Ayarladığınız hoparlörden test sesi verilir.
- Hoparlör ve dinleme konumu arasındaki her 30 cm mesafe için 1 ms gecikme süresi ayarlayın.

## Tercih Ayarları

- $1$   $\bullet$  tuşuna basın.
- 2 [Ayarlar] seçeneğini seçin, ardından OK tuşuna basın.
- 3 [Tercih Ayarı] seçeneğini seçin, ardından  $\blacktriangleright$  tusuna basın.

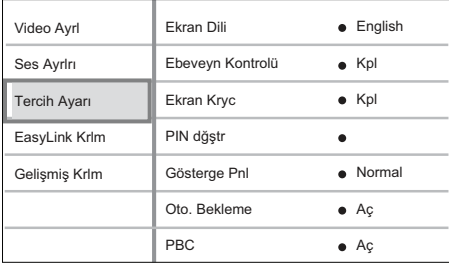

- 4 Bir seçim yapın, ardından OK tuşuna basın.
- 5 Bir ayar seçin, ardından OK tuşuna basın.
	- Önceki menüye dönmek için BACK tuşuna basın.
	- $\cdot$  Menüden çıkmak için $\bigodot$  tuşuna basın.

#### Not

• Yukarıdaki seçeneklerin açıklamaları için bkz. ilerideki sayfalar.

## [Ekran Dili]

Varsayılan ekran menü dilini seçer.

## [Ebeveyn Kontrolü]

Çocuklar için uygun olmayan disklere erişimi kısıtlar. Bu tür diskler derecelendirme ile kaydedilmelidir.

Erişim için, TV'nin klavyesini kullanarak son ayarladığınız şifreyi veya '0000' girin.

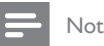

- [ Ebeveyn Kontrolü ] seçeneğinde ayarlanan seviyenin üzerinde derecelendirilmiş disklerin oynatımı için şifre gerekir.
- Derecelendirmeler ülkeye bağlıdır. Tüm disklerin oynatılmasına izin vermek amacıyla DVD-video ve BD-Video için '8' seçeneğini seçin.
- Bazı diskler, üzerlerinde dereceler belirtiliyor olsa bile derecelendirme ile kaydedilmemiş olabilir. Bu fonksiyon, bu tür diskler için etkili değildir.

## [PIN dğştr]

Şifreyi ayarlar veya değiştirir.

- 1. Şifreyi veya son ayarladığınız şifreyi girmek için Sayı tuşlarına basın.
- Şifreyi unuttuysanız '0000' girin, ardından OK tuşuna basın.
- 2. Yeni şifreyi girin.
- 3. Yeni şifreyi tekrar girin.
- 4. Menüde [Onayla] seceneğine gidin ve OK tuşuna basın.

## [Ekran Kryc]

Ekran koruyucu modunu açar veya kapatır. TV ekranını, uzun süre hareketsiz bir görüntüye maruz kalması nedeniyle oluşabilecek hasardan korumaya yardımcı olur.

- [Ac] Ekran koruyucuyu, 10 dakika boyunca herhangi bir işlem yapılmadığında devreye girmek üzere ayarlar (örneğin, duraklatma veya durdurma modunda).
- **[Kpl]** Ekran koruyucu modunu devre dışı bırakır.

## [Gösterge Pnl]

Ön panel ekranının parlaklık seviyesini seçer.

- [Kısma] Ekranı kısmak için.
- [Normal] Normal parlaklık.

## [Oto. Bekleme]

Beklemeye otomatik geçme modunu kapatır veya açar. Bu bir enerji tasarrufu özelliğidir.

- [Aç] 30 dakika boyunca herhangi bir işlem yapılmadığında bekleme moduna geçecek şekilde ayarlar (örneğin, duraklatma veya durdurma modunda).
- **[Kpl]** Otomatik bekleme modunu devre dışı bırakır.

## [PBC]

PBC (oynatım kontrolü) özelliğine sahip VCD/ SVCD'lerin içerik menüsünü açar veya kapatır.

- **[Ac]** Oynatma için bir disk yüklediğinizde dizin menüsünü görüntüler.
- [Kpl] Menüyü atlar ve ilk başlıktan oynatmaya başlar.

## EasyLink Kurulumu

- **1**  $\Theta$  tusuna basın.
- 2 [Ayarlar] seçeneğini seçin, ardından OK tuşuna basın.
- 3 **[EasyLink Krlm]** seçeneğini seçin, ardından  $\blacktriangleright$  tusuna basın.

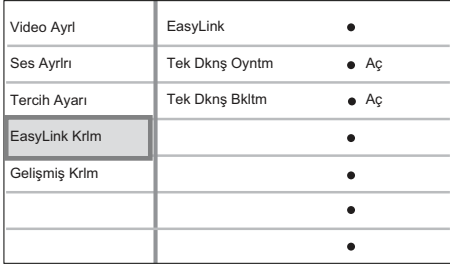

- 4 Bir seçim yapın, ardından OK tuşuna basın.
- $5$  Bir ayar secin, ardından OK tusuna basın.
	- Önceki menüye dönmek için **BACK** tuşuna basın.
	- Menüden çıkmak için  $\bullet$  tuşuna basın.

### Not

• Yukarıdaki seçeneklerin açıklamaları için bkz. ilerideki sayfalar.

## [EasyLink]

Blu-ray disk oynatıcınız, HDMI CEC (Tüketici Elektroniği Kontrolü) protokolü kullanan Philips EasyLink'i destekler. HDMI konektörleriyle bağlanan EasyLink uyumlu cihazlar tek bir uzaktan kumandayla kontrol edilebilir.

- [Aç] EasyLink özelliklerini açar.
- **[Kpl]** EasyLink özelliklerini devre dışı bırakır.

## [Tek Dkns Oyntm]

PLAY tuşuna bastığınızda, TV (tek tuşla oynatmayı destekliyorsa) ve Blu-ray disk oynatıcı açılır. Blu-ray disk oynatıcının içinde bir disk varsa disk oynatımı başlar ve TV video içeriğini görüntülemek için otomatik olarak doğru kanala geçer.

- [Aç] Tek dokunuşla oynatma özelliğini açar.
- [Kpl] Tek dokunuşla oynatma özelliğini devre dışı bırakır.

## [Tek Dknş Bkltm]

STANDBY tuşuna bastığınızda, tüm bağlı HDMI CEC cihazları (tek tuşla bekleme moduna almayı destekliyorsa) aynı anda bekleme moduna geçer.

- [Aç] Tek dokunuşla bekleme özelliğini açar.
- [Kpl] Tek dokunuşla bekleme özelliğini devre dışı bırakır.

## Not

- EasyLink kontrollerini kullanmaya başlamadan önce TV'nizdeki/cihazlarındaki HDMI CEC işlemlerini açmanız gerekir. Daha fazla bilgi için bkz. TV'nizin/ cihazlarınızın kullanım kılavuzu.
- Philips, tüm HDMI CEC uyumlu cihazlarla %100 uyumlu çalışabileceğine dair garanti vermez.

## Gelişmiş Kurulum

- $1$   $\bullet$  tusuna basın.
- [Ayarlar] seçeneğini seçin, ardından OK tuşuna basın.
- $3$  [Gelişmiş Krlm] seçeneğini seçin, ardından  $\blacktriangleright$  tusuna basın.

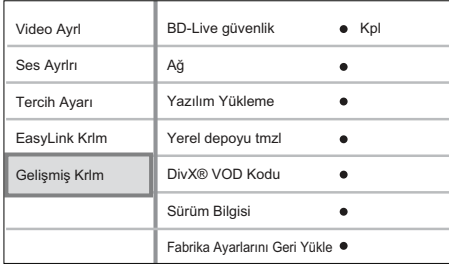

- $4$  Bir secim yapın, ardından **OK** tusuna basın.
- $5$  Bir ayar seçin, ardından OK tuşuna basın.
	- Önceki menüye dönmek için BACK tuşuna basın.
	- Menüden çıkmak için  $\bullet$  tuşuna basın.

#### Not

• Yukarıdaki seçeneklerin açıklamaları için bkz. ilerideki sayfalar.

### [BD-Live güvenlik]

BD-AV veya BD-R/RE disk kullanıldığında İnternet erişimini kısıtlayabilirsiniz.

- [Aç] Tüm BD-Live içerikleri için İnternet erişimi kısıtlanır.
- [Kpl] Tüm BD-Live içerikleri için İnternet erişimine izin verilir.

## [Ağ]

Yazılım yüklemeleri ve BD-Live uygulamaları için harici ağla bağlantı kurar. Ağ kurulum prosedüründe sizi adım adım yönlendirir.

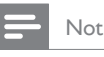

• Daha ayrıntılı bir açıklama için bkz. 'Başlangıç' > 'Ağ Kurulumu'.

## [Yazılım Yükleme]

Bu oynatıcının oynatma kapasitesini artırmak için yazılımı günceller (Philips İnternet sitesinde daha yeni bir sürüm varsa).

- [USB] Yazılımı USB üzerinden yükler.
- [Ağ] Yazılımı ağ üzerinden yükler.

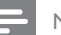

#### Not

• Daha fazla açıklama için bkz. 'Ek Bilgiler' > 'Yazılım güncelleme'.

## [Yerel depoyu tmzl]

Yerel depodaki alan BD Live'dan dosya indirmek veya BD Live içeriklerine erişmek için yeterli değilse, yerel depodaki içeriği formatlar ve siler.

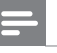

#### Not

• Yerel depolama birimini temizlediğinizde, daha önce BD-Live'dan yapılan kayıtlar da silinir.

## [DivX® VOD Kodu]

DivX® kayıt kodunu görüntüler.

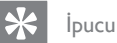

• www.divx.com/vod adresinden video kiralar veya satın alırken bu oynatıcının DivX kayıt kodunu girin. DivX® VOD (Video On Demand) servisi ile kiralanan veya satın alınan DivX videolar, sadece kayıtlı oldukları cihazda oynatılabilir.

## [Sürüm Bilgileri]

Bu oynatıcının yazılım sürümünü gösterir.

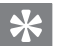

## İpucu

• Bu bilgi, Philips web sitesinde indirebileceğiniz ve bu oynatıcıya kurabileceğiniz daha yeni bir yazılım sürümü olup olmadığını öğrenmek istediğinizde gereklidir.

## [Fabrika Ayarlarını Geri Yükle]

[Ebeveyn Kontrolü] dışında, bu oynatıcının tüm ayarlarını fabrika varsayılanlarına sıfırlar.

## Ek bilgiler

## Yazılım güncelleme

Yeni güncellemeleri kontrol etmek için, bu oynatıcıdaki yazılım sürümünü Philips web sitesinde bulunan (varsa) en yeni yazılım sürümü ile karşılaştırın.

- $1$   $\bullet$  tusuna basın.
- $2$  [Ayarlar] seçeneğini seçin, ardından OK tuşuna basın
- $3$  [Gelişmiş Krlm] > [Sürüm Bilgisi] seçeneklerini seçin, ardından OK tuşuna basın.

## Yazılımı ağ üzerinden güncelleme

- Ağ bağlantısını hazırlayın, ayrıntılı bilgi için 'Başlangıç' > 'Ağ kurulumu' bölümüne başvurun.
- 2 Ana menüde  $[$ Ayarlar $]$  >  $[$ Gelişmiş Krlm $]$ > [Yazılım Yükleme] > [Ağ] seçeneklerini seçin.
- 3 Güncelleme islemini onaylamak için TV'de gösterilen talimatları uygulayın.
	- Yazılım güncellemesi tamamlandığında, bu oynatıcı otomatik olarak bekleme moduna geçer.
- 4 Sistemi yeniden başlatmak için güç kablosunu çıkarın ve birkaç saniye sonra tekrar bağlayın.

## Yazılımı USB üzerinden yükseltme

- 1 Bu oynatıcıda kullanılan en yeni yazılım sürümünü kontrol etmek için www.philips. com/support adresine gidin.
- $2$  Yazılımı USB flash sürücüye yükleyin.
- 3 USB flash sürücüyü bu oynatıcıya takın.
- $4$  Ana menüde [Ayarlar] > [Gelismis Krlm] > [Yazılım Yükleme] > [USB] seçeneklerini seçin.
- 5 Güncelleme işlemini onaylamak için TV'de gösterilen talimatları uygulayın.
	- Yazılım güncellemesi tamamlandığında, bu oynatıcı otomatik olarak bekleme moduna geçer.
- 6 Sistemi yeniden başlatmak için güç kablosunu çıkarın ve birkaç saniye sonra tekrar bağlayın.

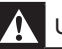

## Uyarı!

• Oynatıcı zarar görebileceğinden, güncelleme sırasında gücü kapatmayın veya USB'yi çıkarmayın.

## Bakım

## Dikkat!

• Benzin, tiner gibi solventler, ticari temizlik maddeleri veya diskler veya oynatıcı için kullanılan antistatik spreyler kullanmayın.

## Disklerin temizlenmesi

Diski temizlemek için mikro fiber temizlik bezi kullanın ve diski ortadan kenarlara doğru çizgisel bir hareketle silin.

## Özellikler

## Not

• Teknik özellikler ve tasarım üzerinde önceden haber vermeden değişiklik yapılabilir.

#### Oynatma ortamı

• BD-Video, DVD-Video, DVD+R/+RW, DVD-R/-RW, DVD+R/-R DL, CD-R/CD-RW, Ses CD'si, Video CD/SVCD, Resim CD'si, MP3-CD, WMA-CD, DivX (Ultra)-CD, USB flash sürücü

### Birlikte verilen aksesuarlar

- Hızlı Başlangıç Kılavuzu
- Uzaktan kumanda ve piller
- HDMI kategori 2 kablosu
- Ses/Video kablosu
- Güç kablosu
- Kullanım kılavuzu (PC veya MAC için basılı kopya ve CD)

#### Video

- Sinyal sistemi: PAL / NTSC
- Kompozit video çıkışı: 1 Vp-p (75 ohm)
- Komponent video çıkışı: 480/576i, 480/576p, 720p, 1080i
	- Y: 1 Vp-p (75 ohm)
	- Pb: 0,7 V-pp (75 ohm)
	- Pr: 0,7 V-pp (75 ohm)
- HDMI çıkışı: 480p, 576p, 720p, 1080i, 1080p, 1080p24

#### Audio

- 2 Kanallı analog çıkış
	- Ses Ön Sol+Sağ: 2 Vrms ( > 1 kohm)
- 5.1 Kanal analog çıkış
	- Ses Ön Sol+Sağ: 2 Vrms ( > 1 kohm)
	- Ses Surround Sol+Sağ: 2 Vrms ( > 1 kohm)
	- Ses Merkez: 2 Vrms ( > 1 kohm)
	- Ses Subwoofer: 1.15 Vrms ( > 1 kohm)
- Dijital çıkış: 0.5 Vp-p (75 ohm)
	- Optik, Koaksiyel
- HDMI çıkışı:
- Örnekleme frekansı:
	- MP3: 32 kHz, 44,1 kHz, 48 kHz
	- WMA: 44,1 kHz, 48 kHz
- Sabit bit hızı:
	- MP3: 112 kbps 320 kbps
	- WMA: 48 kbps 192 kbps

## USB

- Uyumluluk: Hi-Speed USB (2.0)
- Destek sınıfı; UMS (USB Yığın Depolama Sınıfı)

#### Ana Ünite

- Güç kaynağı değeri:
	- Avrupa: 220~230V ~AC, ~50 Hz • Güç tüketimi: 32W
- Bekleme modunda güç tüketimi: 0,25 W
- Boyutlar ( $g \times y \times d$ ): 435  $\times$  58  $\times$  308 (mm)
- Net Ağırlık: 3,9 kg

### Lazer Özellikleri

- Lazer Tipi:
	- BD Lazer Diyotu: InGaN/AlGaN
	- DVD Lazer Diyotu: InGaAlP
	- CD Lazer Diyotu: A lGaAs
- Dalga boyu:
	- BD: 405 +5nm/-5nm
	- DVD: 650 +13nm/-10nm
	- CD: 790 +15nm/-15nm
- Çıkış gücü:
	- BD: Maks. güç değeri: 20mW
	- DVD: Maks. güç değeri: 7mW
	- CD: Maks. güç değeri: 7mW

Ek bilgiler

## 8 Sorun Giderme

## Uyarı!

• Elektrik çarpması riski. Oynatıcının kasasını kesinlikle açmayın.

Garantinin geçerliliğini korumak için cihazı kendi olanaklarınızla onarmaya çalışmayın.

Bu oynatıcıyı kullanırken sorunla karşılaşırsanız, servis talep etmeden önce aşağıdaki noktaları kontrol edin. Sorun çözülemezse, Blu-ray disk oynatıcınızı kaydedin ve www.philips.com/ welcome adresinden destek alın.

Philips ile iletişim kurduğunuzda, Blu-ray disk oynatıcınızın seri ve model numaraları istenecektir. Model numarası ve seri numarası bu oynatıcının arkasında veya alt kısmındadır. Numaraları buraya yazın:

Model No.

Seri No.

## Ana ünite

## Uzaktan kumandaya tepki vermiyor

- Bu oynatıcıyı elektrik prizine bağlayın.
- Uzaktan kumandayı bu oynatıcının kızılötesi sensörüne doğrultun.
- Pilleri doğru şekilde takın.
- Uzaktan kumandaya yeni pil takın.

## Resim

### Görüntü yok

• Doğru video giriş kanalını seçmek için TV kullanım kılavuzuna başvurun. Philips ekranını görene kadar TV kanalını değiştirin.

### HDMI bağlantısında görüntü yok.

- Bu oynatıcı, HDMI kablosuyla onaylanmamış bir ekran cihazına bağlanırsa ses/video sinyal çıkışı olmayabilir.
- HDMI kablosunun arızalı olup olmadığını kontrol edin. Yeni bir HDMI kablosu takın.
- Bu durum **[HDMI Video]** ayarını değiştirdiğinizde ortaya çıkıyorsa, görüntü belirene kadar HDMI tuşuna arka arkaya basın.

#### Televizyonda yüksek tanımlı sinyal yok.

- Diskin yüksek çözünürlüklü video içerdiğinden emin olun.
- TV'nin yüksek çözünürlüklü video desteklediğinden emin olun.

### Altyazı kaydırma yaptığım halde altyazılar hala kesintili.

- TV ekranının [Cinema 21:9] seklinde ayarlanmış olduğundan emin olun.
- Bazı filmlerin altyazıları farklı konumlardadır. Oynatma sırasında gerekirse altyazıyı tekrar kaydırın.

Turkish

Ses

## Televizyondan ses çıkışı yok.

- Ses kablolarının TV'nin ses girişine bağlandığından emin olun.
- Televizyonun ses girişini ilgili video girişine atayın. Daha ayrıntılı bilgi için TV kullanım kılavuzuna bakın.

#### Ses cihazının (ev sineme sistemi/amplifikatör/ alıcı) hoparlörlerinden ses çıkışı yok.

- Ses kablolarının ses cihazının ses girişine bağlandığından emin olun.
- Ses cihazını doğru ses giriş kaynağını seçerek açın.

#### Ses cihazının hoparlörlerinden 5.1 kanal ses gelmiyor.

- Diskin 5.1 kanal ses içerdiğinden emin olun.
- Ses cihazının 5.1 kanal ses desteklediğinden emin olun.
- Ses formatının disk ve bağlı ses cihazı (amplifikatör/alıcı) tarafından desteklendiğinden emin olun.

### HDMI bağlantısında ses yok.

• Bağlı cihaz HDCP uyumlu değilse veya sadece DVI uyumluysa, HDMI çıkışından ses alamayabilirsiniz.

## Oynatma

### Disk oynatılamıyor.

- Bu oynatıcının diski desteklediğinden emin olun. Bkz. 'Teknik Özellikler'.
- Bu oynatıcının DVD veya BD'nin bölge kodunu desteklediğinden emin olun.
- DVD±RW veya DVD±R için diskin sonlandırılmış olduğundan emin olun.
- Diski temizleyin.

#### Veri dosyaları (JPEG, MP3, WMA) oynatılamayabilir veya okunamayabilir.

- Veri dosyasının UDF, ISO9660 veya JOLIET biçiminde kaydedildiğinden emin olun.
- Seçili klasör grubunun DVD için 9.999, CD için 999'dan fazla dosya içermediğinden emin olun.
- JPEG dosya uzantısının .jpg, .JPG, .jpeg veya . JPEG olduğundan emin olun.
- Windows Media™ Ses için MP3/WMA dosya uzantısının .mp3 veya .MP3, ve .wma veya .WMA olduğundan emin olun.

## DivX video dosyaları oynatılamıyor.

- DivX video dosyasının tam olduğundan emin olun.
- Dosya adı uzantısının doğru olduğundan emin olun.

## USB flash sürücünün içeriği okunamıyor.

- USB flash sürücü formatı bu oynatıcıyla uyumlu değil.
- Sürücü, bu oynatıcı tarafından desteklenmeyen farklı bir dosya sistemi (örn. NTFS) ile biçimlendirilmiş.
- Desteklenen maksimum bellek boyutu 160GB'tır.

## TV'de 'Giriş yok' işareti görüntüleniyor.

• İşlem mümkün değil.

## EasyLink özelliği çalışmıyor.

• Bu oynatıcının Philips marka EasyLink TV'ye bağlı olduğundan ve [EasyLink] özelliğinin **[Ac]** olduğundan emin olun.

### BD-Live özelliğine erişemiyorum.

- Ağ bağlantısını kontrol edin veya ağın kurulmuş olduğundan emin olun.
- Yerel depoyu temizle.
- BD diskin BD Live özelliğini desteklediğinden emin olun.

## 9 Sözlük

## En-boy oranı

En-boy oranı, TV ekranının uzunluk-genişlik oranını ifade eder. Standart bir TV'nin en/boy oranı 4:3, yüksek çözünürlüklü veya geniş ekran TV'nin en/boy oranı 16:9'dur. Letter box özelliği, standart 4:3 bir ekranda daha geniş bir perspektifle görüntülerin keyfini çıkarmanızı sağlar.

## AVCHD

AVCHD, yüksek çözünürlüklü HD görüntüleri kaydetmek ve oynatmak için kullanılan yüksek çözünürlüklü kameralar için geliştirilmiş yeni bir biçimdir (standarttır).

## Blu-ray Disk (BD)

Blu-ray Disk, standart DVD disklerden beş kat daha fazla veri depolayabilen, yeni nesil bir optik video diskidir. Yüksek kapasite, yüksek tanımlı videolar, çok kanallı surround sesler ve etkileşimli menüler gibi özelliklerden faydalanmayı mümkün kılar.

## BONUSVIEW

Bu, diskte kodlanan resim içinde resim gibi etkileşimli içeriği destekleyen bir BD-Video'dur (Final Standard Profile veya Profile 1.1). Bu özellik sayesinde birinci ve ikinci videoyu aynı anda oynatabilirsiniz.

## Dijital Ses

Dijital Ses, sayısal değerlere dönüştürülmüş sestir. Dijital ses, birden fazla kanal üzerinden aktarılabilir. Analog ses sadece, iki kanal üzerinden aktarılabilir.

## DivX Video

DivX®, DivX, Inc tarafından oluşturulan dijital video formatıdır. Bu, DivX video oynatan resmi DivX Certified cihazdır. Daha fazla bilgi ve dosyalarınızı DivX videoya dönüştürmekte kullanacağınız yazılım araçları için www.divx.com adresini ziyaret edin.

## DivX Video-On-Demand (İstek Üzerine Video)

Bu DivX Certified® cihazın DivX Video-ondemand (VOD) (İstek üzerine video) içeriği oynatabilmesi için kaydedilmesi gerekir. Kayıt kodu üretmek için, cihaz ayar menüsündeki DivX VOD bölümüne gidin. Kayıt işlemini tamamlamak ve daha fazla bilgi almak için bu kodla vod.divx.com adresine gidin

## **DTS**

Dijital Sinema Sistemleri Tüketici elektronik ürünlerine ve yazılım içeriklerine 5.1 kanallı özel dijital ses sağlayan surround ses sistemi. Dolby Digital tarafından geliştirilmemiştir.

## Dolby Digital

Dolby Laboratories tarafından geliştirilen, altı kanala kadar dijital sese (ön sol ve sağ, surround sol ve sağ, orta ve subwoofer) sahip olan surround ses sistemidir.

## **HDCP**

Yüksek Bant Genişliği Dijital İçerik Koruma. Farklı cihazlar arasında (izinsiz kopyalamayı korumak amacıyla) dijital içeriğin güvenli bir şekilde iletimini sağlayan bir düzenlemedir.

## **HDMI**

High-Definition Multimedia Interface (Yüksek Çözünürlüklü Multimedya Arabirimi), sıkıştırılmamış yüksek çözünürlüklü video ve dijital çoklu kanallı sesi aktarabilen yüksek hızlı bir dijital arabirimdir. Gürültüden tamamıyla arınmış, yüksek kaliteli görüntü ve ses kalitesi sağlar. HDMI, DVI ile geriye dönük olarak uyumludur. HDMI standartlarının da gerektirdiği gibi; HDCP (Yüksek Bant Genişliğinde Dijital İçerik Koruma) olmadan HDMI veya DVI ürünleriyle bağlantı, görüntü veya sesin sağlanamamasıyla sonuçlanır.

## JPEG

Çok yaygın bir hareketsiz görüntü formatıdır. Joint Photographic Expert Group tarafından piyasaya sürülen, yüksek sıkıştırma oranına karşın görüntü kalitesinde küçük bir düşüş gösteren hareketsiz görüntü verisi sıkıştırma sistemi. Dosyalar '.jpg' veya '.jpeg' şeklindeki dosya uzantılarıyla tanınır.

## LAN (Yerel Alan Ağı)

Bir şirket, okul veya evde birbirine bağlı cihazlardan oluşan ağ. Belirli bir ağın sınırlarını gösterir.

## Yerel depolama

Bu depolama alanı, ikincil oynatım amacıyla alt içerikler için hedef olarak kullanılır.

## MP3

Ses verisi sıkıştırma sistemine sahip dosya formatıdır. MP3, Motion Picture Experts Group 1 (veya MPEG-1) Audio Layer 3 adının kısaltmasıdır. Bir CD-R veya CD-RW, MP3 formatı ile normal bir CD'ye oranla 10 kat daha fazla veri içerebilir.

### PBC

Oynatım Kontrolü. Diske kaydedilmiş ekran menülerine sahip Video CD/Super VCD içeriğinde gezinmenizi sağlayan bir sistemdir. Etkileşimli oynatma ve aramanın tadını çıkarabilirsiniz.

### PCM

Darbe Kodu Modülasyonu. Bir dijital ses kodlama sistemi.

### Bölge Kodu

Disklerin yalnızca belirlenen bölgelerde oynatılmasına olanak tanıyan sistemdir. Bu ünite, yalnızca bölge kodlarıyla uyumlu diskleri oynatır. Cihazın bölge kodunu ürün etiketinde bulabilirsiniz. Bazı diskler birden çok bölgeyle (veya TÜM bölgeler ile) uyumludur.

## WMA

Windows Media™ Ses. Microsoft Corporation tarafından geliştirilmiş bir ses sıkıştırma teknolojisini belirtir. WMA verileri, Windows Media player sürüm 9 ya da Windows Media player for Windows XP kullanılarak kodlanabilir. Dosyalar, sahip oldukları '.wma'. uzantısından tanınır.

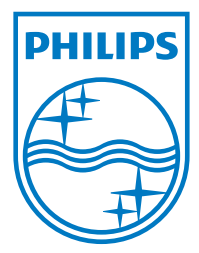

© 2009 Koninklijke Philips Electronics N.V. All rights reserved

 $\Box$ 

 $\overline{\phantom{a}}$ 

sgpjp\_0918/12/v1\_tr